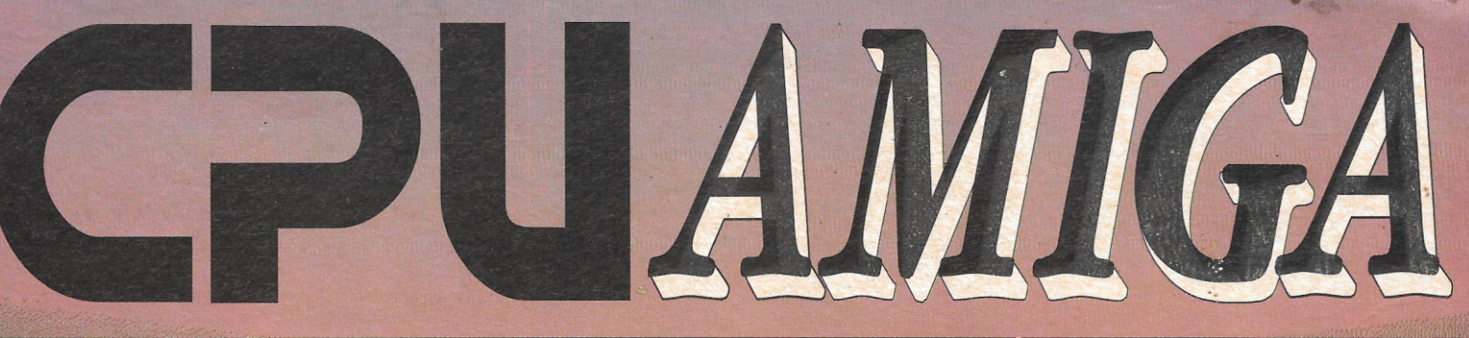

## MAIS COMPLETA REVISTA DOS USUÁRIOS DO AMIGA

ANO 1 - Nº 10 - CR\$ 418.00

## **TOASTER 4000** UMA FÁBRICA DE EFEITOS

## **USANDO PC TASK**

MULTIMÍDIA: **DESMISTIFICANDO ESTE** FANTÁSTICO SISTEMA

**PROGRAMANDO EM C: PARTE II** 

JOGOS: ROBOCOD AGA SYNDICATE Esta revista foi composta na **IBM<sup>®</sup> LASERPRINTER 4029 MODELO 30** 

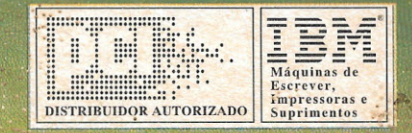

# AMIGA

Imagine uma empresa que vende equipamentos, nantém atualizado o seu acervo de softwares, presta serviços de manutenção e ministra palestras e cursos em grandes empresas e faculdades. Se você imagina tudo isso reunido num único lugar, você só pode estar pensando na Focus Informática. Por esses entre outros motivos, como a criação da capa da revista que você acaba de ver, é que a Focus tornou-se o ponto de referência dos usuários de Amiga

> **FOCUS** Informática **Hotel College Villa Made** EP 04110-020 - Tel. (011) 649

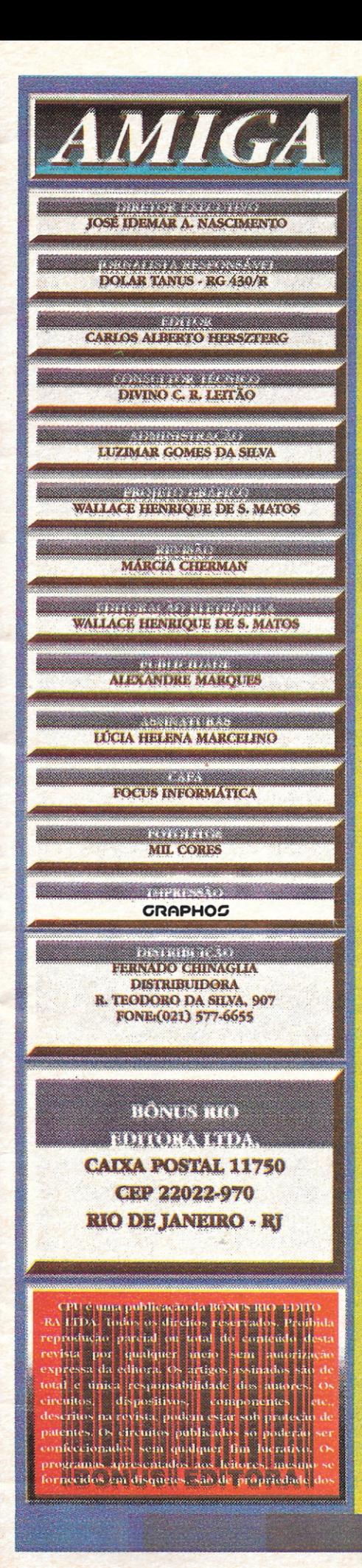

## EDITORIAL

ANDIG

MUNDO AMIGA ESTÁ SEMPRE EM EVOLUÇÃO. QUEM ESTEVE NA ÚLTIMA COMDEX, QUE ACONTECEU DE 23 A 27 DE AGOSTO, NO PARQUE DO ANHEMBI,

O EM SÃO PAULO, E VISITOU O STAND DA PCI COMPONENTES DA AMAZÔNIA LTDA, FICOU PERPLEXO. LÁ ESTAVA O **AMIGA CD** 32, UM CONSOLE PARA GAMES E PROGRAMAS EM CD, DE 32 BITS. INICIALMENTE FOI A INGLATERRA E AGORA É O BRASIL QUE TEM O PRIVILÉGIO DE CONHECER ESTA JÓIA RARA, TRAZIDA PELAS MÃOS HÁBEIS DA NOSSA PCI. COM CERTEZA, UMA GRANDE INVESTIDA DA COMMODORE RUMO AO MERCADO DE GAMES.

AINDA DENTRO DE UM PROCESSO DE EVOLUÇÃO, PRIMEIRO FOI O **PROJETO** GRÁFICO E AGORA, A CPU, MAIS UMA VEZ, INVESTE E ACREDITA NA PLATAFORMA AMIGA NO BRASIL

NESTE NÚMERO, CPU TRAZ, COM EXCLUSIVIDADE, UMA MATÉRIA SOBRE A FANTÁSTICA FÁBRICA DE EFEITOS, A TOASTER 4.000. SEM DÚVIDA, UM EMBRIÃO PARA UM CADERNO QUE ACONTECERÁ, EM BREVE, DESTINADO A ABORDAR ASSUNTOS SOBRE O INCRÍVEL UNIVERSO DA VIDEOPRODUÇÃO. NESTA EDIÇÃO, VOCÊS PODERÃO CONHECER UM POUCO MAIS SOBRE OS INACREDITÁVEIS EFEITOS DA TOASTER 4.000, UM MUNDO AINDA POUCO EXPLORADO. MATÉRIA ESCRITA POR DIVINO C. R. LEITÃO; TEMOS CERTEZA QUE SERÁ DE GRANDE UTILIDADE PARA QUEM LIDA COM VIDEOPRODUÇÃO NO SEU DIA-A-DIA. QUEM ESTÁ INICIANDO E QUEM JÁ TEM ALGUMA EXPERIÊNCIA COM TOASTER.

CARLOS ALBERTO HERSZTERG

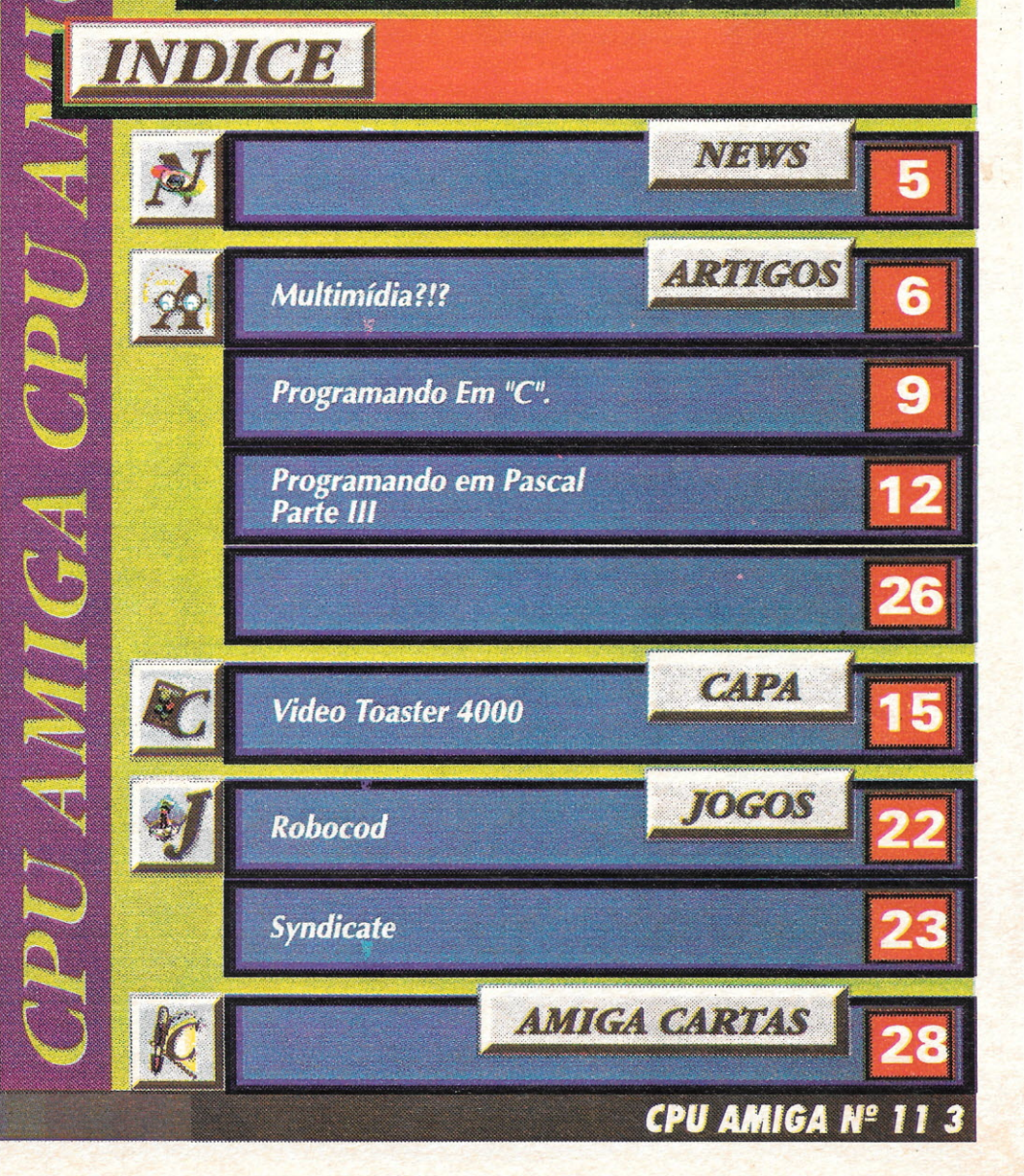

## **VIDEO TOASTER AGORA PARA TODO O BRASIL**

Quem trabalha com VIDEOPRODUÇÃO certamente já ouviu falar no Video Toaster da NewTek, a placa que transforma um computador AMIGA na mais poderosa Estação Gráfica totalmente direcionada para trabalhos em vídeo, em padrão Broadcast.

O grande problema é que adquirir um Video Toaster sempre foi complicado, tem que encontrar um "contrabandista de confiança" e depois ficar torcendo para a placa não dar nenhum problema. Instalação, manutenção e treinamento então, nem pensar.

Pensando em solucionar este problema, DIVINO C. R. LEITÃO - que já treinou mais de 1000 usuários de AMIGA na área de Videoprodução - decidiu dedicar ao VIDEO TOASTER um serviço de CONSULTORIA TOTAL, desde a configuração do melhor equipamento até a montagem e treinamento de pessoal.

Não importa se você pretende adquirir seu TOASTER com a PCI (Distribuidor autorizado da Commodore no Brasil) ou comprar um equipamento usado ou mesmo preferir ir pessoalmente buscar o seu TOASTER nos EUA. Em qualquer destes casos, uma assessoria correta irá impedir que você compre "gato por lebre" ou pague mais pelo equipamento do que seu valor real.

O mesmo responsável pelo AMIGA ON L1NE, serviço inédito de consultoria para a linha AMIGA está com linha direta para os usuários do VIDEO • TOASTER e já pode oferecer os seguintes serviços:

- 1. DEMONSTRAÇÃO Basta marcar um horário e será efetuada uma visita a uma videoprodutora que usa efetivamente o Toaster e o micro Amiga na produção de comerciais para TV, com equipamentos profissionais. Este serviço não será cobrado para os participantes do AMIGA ON LlNE (veja anuncio nesta mesma revista);
- 2. INSTALAÇÃO DO EQUIPAMENTO Não importa como você adquiriu seu VIDEO TOASTER, se quem vende não tem recursos e conhecimento para fazer a instalação nós iremos até você e faremos a instalação correta do equipamento, nunca deixe um curioso instalar seu Video Toaster;

清洁

3. TREINAMENTO ESPECIALIZADO - Diversas opções de treinamento, diretamente em sua empresa;

Também informamos como você pode de comprar seu **VIDEO TOASTER** com financiamento ou leasing, e com garantia. Assim fica muito mais fácil equipar a sua produtora de vídeo com o melhor produto do mercado para sua empresa entrar de vez no fantástico universo da computação gráfica.

## **TOASTER ON** LINE Fax/Tel: (021) 225-3646

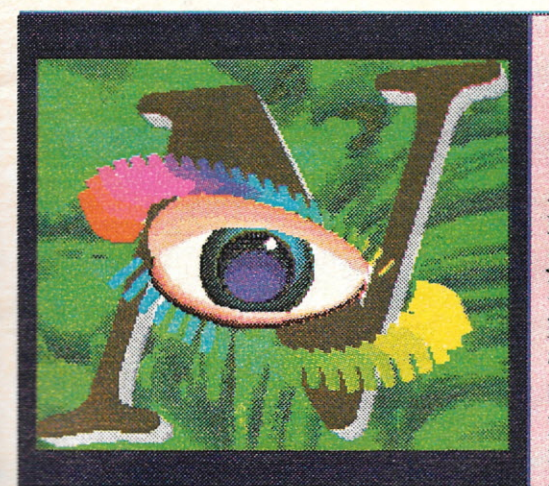

## AMIGA

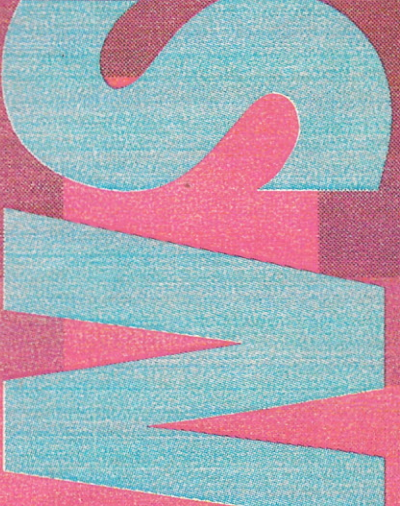

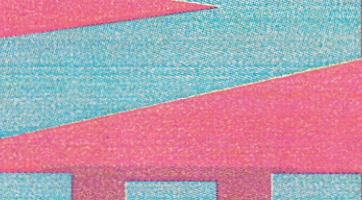

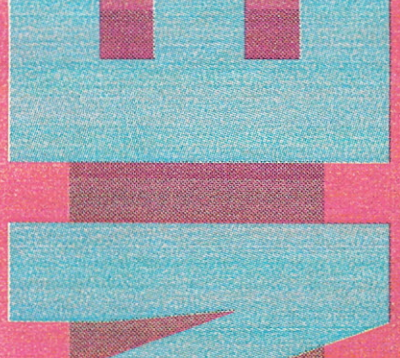

## Sony compra Psygnosis

Para a grande maioria dos usuários do Amiga, a Software House inglesa Psygnosis sempre foi sinônimo de bons jogos como Lemmings, Shadow of the Best e outros. Seu sucesso de vendas de programas é tão grande que atraiu a atenção da megacorporação Sony, que nos últimos tempos começou a investir pesado na indústria de produção de mídias como música e filmes. A compra da Psygnosis mostra que ela agora pretende diversificar suas operações também para produção de Software. "Imaginem uma empresa com a criatividade da Psygnosis somada a força de uma potência mundial como a Sony! Dá para acreditar?"

## NewTek lanca novo **Video Toaster**

Na Siggraph em Anaheim, Califórnia, a NewTek lançou o Video Toaster Screamer. Ele é composto, nada mais nada menos, por uma estação de Video Toaster Amiga (somente o programa) Light Wave), mais um módulo de Hardware baseado em quatro processadores RISC. Este conjunto fez com que o Light wave rendesse frames de animação em velocidade duas vezes mais rápida do que o supercomputador Cray I. O Cray I é usado pela NASA para fazer cálculos (sem trocadilhos) astronômicos. Essa velocidade é o equivalente a quarenta Video Toasters baseados em Amiga 4000! E tudo isso por menos de dez mil dólares.

## Mortal Kombat Vs. Street Fighter 2 - Beater

A Virgin Games é bastante conhecida no exterior por lançar versões de jogos de sucesso para o computador Amiga. Neste exato momento ela está terminando de completar uma nova versão para Amiga de Street Fighter 2 bem melhor do que a que conhecemos. Ela se chamará "Street" Fighter 2 - Beater" e será lançada em novembro junto com Terminator II (versão do fliper), e, quem diria, Mortal Kombat para Amiga. Sim, é isso mesmo,

amantes de uma boa pancadaria gratuita. Brevemente passaremos horas a fio desafiando Sub-Zero, Scorpion e Cia., no conforto de nossos lares. Graças a esse grande micro que não cansa de provar a toda hora que é um verdadeiro "Amigo"."

## **COMDEX!**

Foi realizada em São Paulo, na última semana de Agosto, a maior feira de novidades em informática do pais, a COMDEX.

E nosso velho amigo AMIGA não poderia deixar de comparecer, só que agora com cara nova ... Além dos já conhecidos A600, A1200 e A4000, surgiu meio acanhado, lá no fundinho do stand da PCI, o novíssimo AMIGA CD32. lancamento em (quase) simultâneo com a Inglaterra, onde com certeza, com a grande aceitação do Amiga neste mercado, esta nova máquina terá seus dias de glória!

Como o próprio nome já diz, trata-se de uma máquina baseada em arquitetura Amiga de 32 bits, obveamente contando com a nova tecnólogia de chips AGA, exatamente como no 1200, mas com uma participação toda especial de um CD-ROM! Bem, já deu para ver que nada mais é do que um 1200 com CD-ROM, ou melhor ainda, um CDTV com chipset **AGA !!!** 

O aparelho lembra bastante um MegaDrive e vem num tom de marrom saindo dos padrões do branco que as máquinas anteriores vinham seguindo. O Amiga CD32 é basicamente um vídeogame, sem teclado, sem drive e sem mouse! Apenas o CD-Drive mesmo! O mais interessante realmente é o Joypad, todo colorido e com um design bem original ! O aparelho conta ainda com um sistema de "full motion video", onde pode-se esperar jogos e aplicações interativas com cenas e movimentos reais, com 16.8 milhões de cores na palete e altíssima resolução ! Com certeza foi um passo grandioso da Commodore em direção ao mundo dos video-games de última geração. Resta saber como isso vai refletir nos micros da nova linha. Contínuamos esperando os CD-ROMs para toda linha Amiga, prometido pela Commodore no começo do ano...

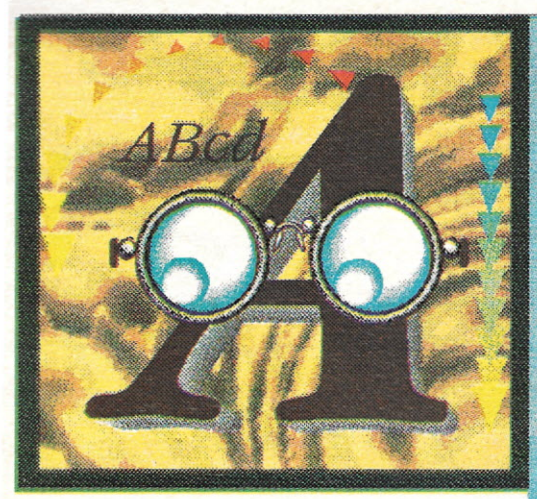

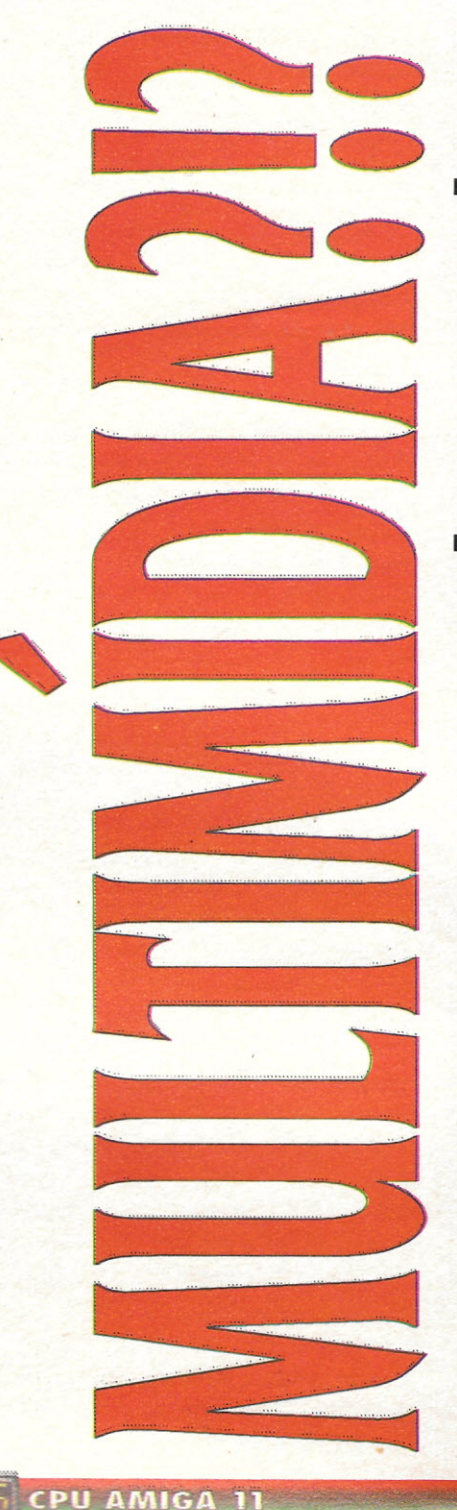

## **Gilberto Prujansky Domingues**

ultimídia... Pergunte  $\overline{a}$ quem você quiser o que é multimídia e ouvirá as coisas mais absurdas do mundo da informática! De acordo com os usuários de PCs, se você acoplar um rádio AM/ FM no micro você já tem uma estação multimídia, outros acham que é só colocar um CD-ROM e uma placa de som. E o mesmo acontece com a "Realidade Virtual", que para estes mesmos usuários, consiste em qualquer animação 3D! Infelizmente como o mercado predominante ainda é o de PCs, a influência é grande e muita gente acaba acreditando nessas figuras!

O dicionário nos diz que multimídia é: "O uso da combinação de vários meios de comunicação; Apresentação simultânea de várias atrações visuais e sonoras." Isso é bastante usado em cursos de línguas e escolas, em forma de áudio-visual, com cromos projetados na parede e fitas contando alguma estória, pois tem eficácia comprovada na assimilação infantil!

Já a Commodore, quando lançou o CDTV, definiu a multimídia assim: "É a habilidade de se editar, criar, manipular e mostrar textos, gráficos, som (áudio) e vídeo numa única máquina, usando apenas uma interface!". Basicamente é a mesma definição que eu daria a um Amiga, mas se a multimídia e o Amiga têm a mesma definição alguma coisa deve estar errada ou faltando... Sim. um Amiga com CD-ROM. Não há nada mais multimídia do que um Amiga com CD-ROM. Enquanto nos PCs, depois de comprar o seu CD-ROM drive, você ainda tem que ter uma reprodução e gravação de som estéreo, que o Amiga já tem, tem que ter uma interface gráfica (Graphical User Interface), que o Amiga também já tem na forma do Workbench, e um processador de 32 bits, que no caso dos PCs quer dizer um 486 para cima, e que o Amiga já conta com micros como o 1200 e o 4000. Portanto pode-se notar que o Amiga foi feito praticamente para multimídia. Ele tem os chips customizados, como o fatter Agnus, Paula e Denise, que aliviam a pressão do processador

central sistema (CPU). tem  $um$ operacional facilmente renovável e um padrão de interfaces e controladoras! Tudo bem, mas se o Amiga e a multimídia tem tudo em comum, qual é a diferença entre multimídia e o que eu sempre fiz com meu micro até agora, Publishing.  $com<sub>o</sub>$ **Desktop** gerenciamento de banco de dados, jogos etc? O problema aqui é a interação com o usuário. é você ter controle sobre as informações em um ambiente lotado de informações. A multimídia não pode ter começo nem um fim; não é como apenas rodar um programa do começo ao fim com apenas uns toques no teclado, no mouse ou no joystick. Tem que ser totalmente aberto, como um dicionário ou uma enciclopédia, sem começo e sem fim! Você não sentaria um dia inteiro para ler a Barsa ou a Britânica, sentaria?

Não importa que processador você estaria usando, se estiver mexendo com multimídia o seu gasto de memória seria grande, e aqui o Amiga como única máquina a fazer um multitasking real, se torna o computador ideal novamente! Apenas pense em um usuário de PC, que tem que fazer um upgrade para Windows, e fazer outros upgrades para que seus programas preferidos rodem em Windows, fora as placas, só para sentir um gostinho das capacidades da multimídia. Eles podem até lhe enganar, mas com certeza eles não podem fazer multitasking, simplesmente sua arquitetura e sistema operacional não foram feitos para isso. Você não consegue rodar um programa, abaixar a janela e rodar outro programa AO MESMO TEMPO. Simplesmente não pode! Nem mesmo o MacIntosh faz isto.

Um Amiga 32 bits. CD-ROM. interação com usuário e transmissão de informação é tudo o que se precisa para fazer uma multimídia de verdade. A informação é tudo o que se pode gravar em um CD, que pode armazenar 550Mb, isto é o mesmo que 640 discos na formatação de 880 Kb do Amiga, e o mesmo que 80000 folhas do tamanho A4 de texto! E os fabricantes de CD-ROMs agora criam novos sistemas complexos de relação entre as grandes quantidades de informações gravadas. Por exemplo, se tivéssemos um CD com várias bandas de rock, com várias informações sobre cada banda, como seu produtor, os integrantes, histórico, formação, estilo etc. e se o produtor f o mesmo da banda X e da banda Y, ambos quando forem solicitados serão lidos no mesmo lugar, pois o nome do produtor só foi escrito uma vez, economizando espaço no CD. Aí vocês devem estar pensando, "Mas tem outros" bancos de dados, inclusive para PCs, que fazem a mesma coisa!". É, sem dúvida para banco de dados e planilhas eletrônicas, não há ambiente melhor do que o PC, mas peça pra ele enquanto lhe dá as informações das bandas, tocar trechos de suas músicas mais conhecidas e mostrar fotos dos seus integrantes com uma resolução fantástica! No mínimo ele explodiria, e de raiva, ou quem sabe de incompetência!

Pesquisas revelam que uma pessoa normal consegue lembrar apenas 20% do que vê,  $20\%$  do que ouve,  $50\%$  do que ouve e vê ao mesmo tempo, e 75% do que ouve, vê e faz (interage) ao mesmo tempo. Portanto quando você pensa que o Amiga pode lhe proporcionar todos os três meios de comunicação  $a<sub>0</sub>$ mesmo tempo (multimídia de novo), as possibilidades deste micro na educação é fantástica. Além do que, algo que emite sons, realiza animações ou vídeo e que você ainda pode brincar e interagir com ele, lhe causa muito mais interesse do que um livro sem graça, mesmo cheio de figuras! Na Inglaterra, onde o Amiga é muito mais difundido, isto é usado em larga escala, e não só por escolas e universidades, mas também por instituições governamentais, como a polícia para treinamento do pessoal, por empresas particulares para um rápido e eficiente treino dos estagiários, e até mesmo por um connoiseur de vinhos! Cada um com uma finalidade, mas todos usando o mesmo sistema, multimídia.

E se você tem um Amiga, e quer trabalhar com multimídia, não é tão fundamental o CD-ROM, mas é imprescindível um HD bem grande, bastante memória e alguns programinhas, ou melhor programões! Primeiro você tem que ter um programa que sequencie e gerencie toda a informação a ser jogada em cima do usuário, em forma de scripts que rodarão aplicação multimídia! sua Esses programas se caracterizam pela facilidade de uso e não há um que se sobressaia sobre o outro, todos têm características próprias que devem ser aproveitadas:

## SCALA 500

Um tipo de sequenciador de telas de alta resolução com textos em overlay ou scrolling e efeitos de transição.

## HyperBook

Uma versão do HyperCard da Apple, que lhe permite fazer uma apresentação de telas e textos com várias opções direto na tela. Clicando em uma opção, logo aparece outro submenu com outras opções. Infelizmente não faz uso de som ou animação.

## CanDo

Um controlador sofisticado de animações e sons, mas com um sistema modular, faz com que se tenha algumas horas de experiência, mas o resultado também é bastante superior.

## AmigaVision

Sequenciador de todo e qualquer tipo de arquivo existentes no Amiga, desde textos, gráficos, músicas e animações. Tudo com uma facilidade incrível e contando com a interação do usuário. Controla inclusive videolasers!

Agora, para fazer as telas que serão ZIDI CSCHMORS HR SHA ZIDI CROSCHO multimídia, há alguns bons softwares, cada um com pontos que sobressaem e que devem ser explorados. Mas, é notável a diferença que o Deluxe Paint IV possui em relação aos outros programas de painting. Recomendo-o fortemente, principalmente se você for fazer animações em HAM ou em formatos AGA. Todavia, devo ressaltar que outros programas como o Disney Animation e Animation Station também fazem um bom caldo, e ainda há alguns que estão sendo lançados, como o Brilliance, que merecem atenção.

E para as músicas a serem executadas há várias opções, desde as mais caras como uma super MIDI, teclado e o programa KCS 3,5 Level II, que levam o som ao extremo, sem falar da Studio 16, que além de emitir o som estéreo em 16 bits, ainda pode ser editado, modificado e transformado com a ajuda do Bars & Pipes 2.0.

Há ainda as opções mais baratas, inclusive no mundo dos PDs como o Octamed Pro, que também controla MIDI e com a ajuda de um sampler de 8 bits, ou até mesmo o Clarity 16, de 16 bits, que também é bastante acessível, pode-se obter resultados incríveis!

E para aqueles que não desfrutam de uma máquina com chipset AGA, um bom display de telas seria o do DCTV, que tem uma saída de qualidade broadcasting de vídeo composto, com um preço bastante aceitável e que funciona em qualquer máquina Amiga! Para os que têm slot de vídeo, o aconselhável seria uma OpalVision, com saída 24-bits reais e compatível com quase todos os aplicativos que mexem com vídeo! Lembre-se sempre também que entre os programas PDs tem sempre algo muito bom que pode lhe ser útil a preço de banana. Não há só cliparts, músicas, demos e fontes; muita coisa pode e deve ser retirada dos PDs.

## **CD-ROMs** existentes...

Há vários formatos de CD-ROMs no momento, o que mostra a indecisão domercado, assim como aconteceu com o BetaMax e o VHS, sobreviverá o maisaceito e não o melhor. **Todos** os discos no formato CD se parecem, não dá para distingüí-los apenas olhando, pois o que difere um do outro é o formato em que está armazenado as informações. Portanto são todos por enquanto incompatíveis, porém como as informações têem que ser gravadas digitalmente no mesmoprocesso, podese fazer um intercâmbio entre um tipo de CD-ROM e outro, Por exemplo o CDTV consegue ler textos gravados em CDs do CD-ROM XA, mas não pode rodar nenhuma aplicação específica de PCs, é ciaro. Apenas uma questão de marketing e pesquisa ainda segura um CD-ROM multiformato, a nível desoftware e hardware. Uma empresa que faz produtos para o CDTV já fez protótipos de CDs com multiformato, com gráficos, som e textos rodando emambos CDTV.

## CD-i e MPC!

Estes são os leitores de CD-ROM que existem no mercado exterior:

## $CD$ (Compact Disc)

São os CDs de música que todo mundo conhece, e queé o padrão de mídia para som no momento no mundo. O sistema foi desenvolvidotambém pela conhecida empresa alemã Philips, que detêm seus direitos. Também compatível com CD+G, que é similar ao disco de audio, mas com adiferenca de ter alguns poucos Gráficos também gravados, mas que só podemser lidos por um CD-ROM drive.

> **CIDEROM** (Compact Disc Read Only Media, ou Memory)

O CD-ROM, basicamente é um sistema de gravação de informações em forma de texto, bastante usadopara catálogos, jornais, instituições e afins. S6 node ser visto nor CD-ROMdrive, E há ainda o CD-ROM XA, que consiste no mesmo formato com o acréscimode pequenos gráficos e sons. XA quer dizer Extended Architecture"

> **CDIV** (Commodore Dynamic Total Vision)

Nada mais é do que um Amiga 500e um CD-ROM drive numa bela caixa preta e com um controle remoto, mas a suacombinação de graficos, som, textos e animações fez com que fosse

## SO A AMITECFAZ-

Manutenção de toda a linha AMIGA e seus periféricos

Adaptação de drivers de 5 1/4"e 3 1/2" de PC para o AMIGA

do que com um padrão!

- Transcodificação de A520, A600 e A1200
- ▼ Chave de seleção de drivers (permite dar "Boot" pelo driver de 5 ¼")

oprecursor dos video-games baseados

em CD que estão para ser lançados

como o 3D-O e o próprio Amiga CD32,

que acrescenta a tecnologia AGA. Quem

disse que o que era bom não poderia

 $CD - i$ 

 $O$  *i*  $é$  *de* interativo!

A Sony e a Philips se juntaram, e

 $\Omega$ 

quando estas duas se juntam..., já dá pra

imaginar! É o adversário mais direto do

CD-i é tecnicamente superior, no

entanto seu preco ainda o segura de

entrar no mercado com toda força. Há

tecnologias similares com o PhotoCD da

Kodak, que como o nome já diz, retêm

fotos num CD, e o Video CD

apresentado como alternativa para as

MPC

(Multimedia Personal Computer).

que se consiste em um CD-ROM drive.

placa de som sterco, um HD deno mínimo

80Mb e um processador 486! Parece muito

mais com uma configuraçãomonumental

INTERATIVE

É um padrão proposto pela Microsoft.

CDTV e agora do Amiga CD32.

ficar melhor?

fitas de video!

- V Controle de Fade para o Mini-Gen
- *V* Digitalizador de som estéreo
- *v* Digitalizador de imagem compatível com o Digi-View
- Interface Midi com 1 IN, 1 THRU e 3 OUT
- ▼ Instalação de disco rígido no interior do A500
- <sup>V</sup> Separador de cores Color Spliter para o Digi-View
- ▼ Monitorização de TVs (RGB e/ ou vídeo composto)
- Confecção de cabos em geral (sob consulta)

Tel.: (021) 220-1803 Fax: (021) 220-5650 SOLICITE NOSSO CATÁLOGO

**FRRATA** 

O parágrafo abaixo foi omitido no artigo "Compressores de Arquivos" publicado em CPU Amiga Ano I, Número 10. Ele deveria ter sido publicado na página 10, coluna do meio, último parágrafo, após o titulo "PowerPacker".

PowerPacker: Criado por Nico Francois: até a versão 2.3b era delivre distribuição; depois tornou-se um produto comercial e atualmente está na versão 4.0. Ele permite a compressão de qualquer tipo de arquivo, embora somente os que são executáveis serão descomprimidos automaticamente. Quer dizer, se você comprimir um arquivo de texto e depois tentar lê-lo, não conseguirá, pois o texto não "sabe"que deve se autodescomprimir. Para contornar este problema, diversos autores de software de domínio público criaram aplicativos que conseguem ler diretamente arquivos de dados comprimidos pelo PowerPacker, Existe o PPMore, um leitor de textos, o PPAnim, um exibidor de animações, e assim por diante. Existe inclusive um utilitário chamado Power Packer Patcher cuja função é interceptar as chamadas de I/O do sistema, de forma que quando um arquivo comprimido é chamado, o PPPatcher trata de descomprimi-lo primeiro, antes de entrega-lo a aplicação que deseja utilizá-lo. Desta forma. conseque-se um funcionamento quase que totalmente transparente, independentemente do tipo de arquivo usado. Uma característica desagradável do PowerPacker (que felizmente pode ser desligada) é o festival de cores malucas que aparecem na tela quando um arquivo se auto-descomprime. Parece um TK 90X

lendo uma fita cassete...

Designer Nivia Maria

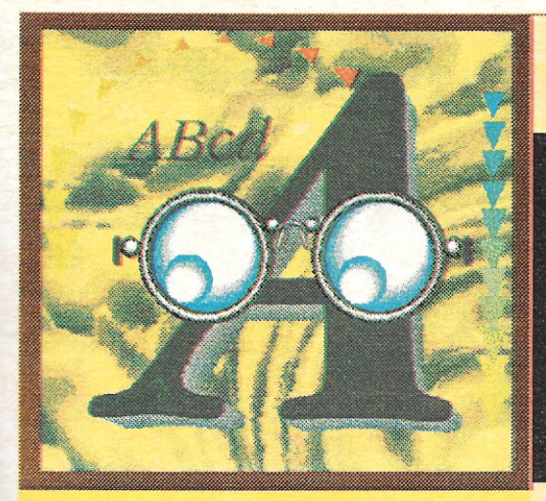

## Marcus Vinicius **de** A. **Baeta** Neves

No nosso último artigo falamos sobre "C" em geral e vimos de forma rápida suas características principais, tais como tipos de variáveis, funções, ponteiros etc. Agora que já sabemos basicamente o que é o "C", é hora de "botarmos a mão na massa" e comecarmos a programar. Mas qual programa usar para compilar os fontes? Quais os compiladores disponíveis para o Amiga? E qual o melhor?

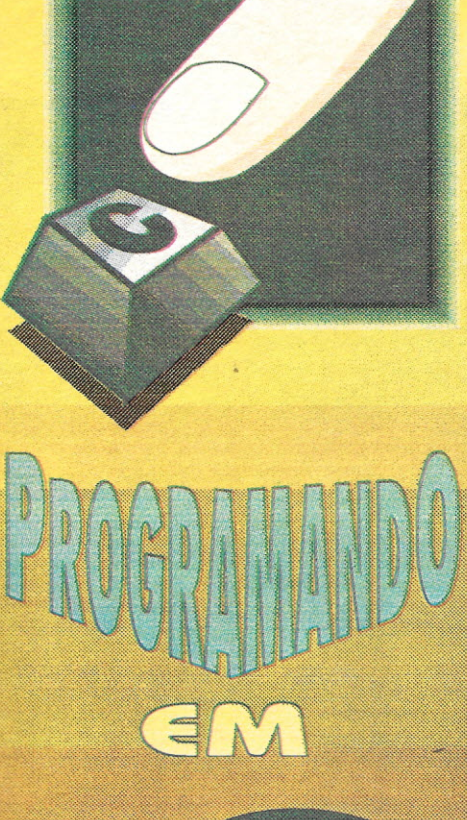

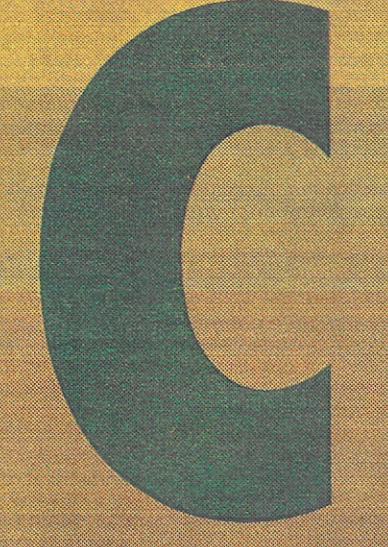

## **SEROU NÃO SER COMERCIAL? EISA QUESTAO**

A tualmente há disponível para a comunidade Amiga os seguintes compiladores: NorthC (charityware), DICE (shareware), Aztec C (comercial) e SAS/C (comercial).

Os dois primeiros são mais recomendáveis aos usuários iniciantes na programação "C", pois têm como principal vantagem serem bem baratos. O NorthC é um "charityware", ou seja, o autor lhe pede para mandar uma determinada quantia - no . caso US\$ 15,00 - para alguma instituição de caridade (um ato nobre, não?). O compilador DICE é shareware, isto é, se você gostar do programa, você tem que pagar uma certa quantia - neste caso, uma módica quantia de US\$ 50,00 pelo qual você receberá, além do programa em si, os "includes" da Commodore.

Já os dois últimos citados acima são mais indicados para os usuários profissionais, que desejam escrever aplicativos comerciais. Podem ser utilizados também por iniciantes, mas eles são razoavelmente caros para serem usados por quem está apenas se decidindo realmente se quer programar em "C". Os seus preços estão em torno de US\$ 200,00 (nos Estados Unidos).

Abaixo, segue uma análise mais detalhada sobre cada um deles. Entre os programas comerciais, falarei apenas sobre o SAS/C, pois, ao que parece é o único que realmente está suportando o mercado de Amiga, já que a maioria das empresas que desenvolvem programas comerciais em "C" para o Amiga o utilizam.

## *NORTHC*

O compilador NorthC, desenvolvido por Steve Hawtin, segue o padrão Kernighan & Ritchie (também chamado de forma "clássica"). Isto quer dizer que todos os programas para ele desenvolvidos não poderão seguir as normas especificadas pelo comitê ANSI.

A seguir irei descrever como instalar o compilador e depois explicarei o procedimento de compilação de um programa em "C" desenvolvido nele.

**INSTALANDO O** *NORTHC*

O North C vem compactado em um disco. Quando descompactado. utilizando um programa especialmente desenvolvido para este fim que o acompanha, passamos a ter dois. Antes de começarmos a instalá-lo, formate dois discos e denomine-os "NorthC" e "NorthC\_Exemplos", respectivamente. Digite os seguintes comandos para efetuar tal operação:

1> format drive dfO: name "NorthC" noicons

1> format drive dfO: name "NorthC\_Exemplos" noicons

Depois, mude para o diretório do comando que irá descompactar o compilador, que na minha versão (1.3) está no diretório "Distribute:NorthC1.3". Entre com o comando "unpack". Siga as instruções para a correta descompactação do compilador.

Daqui em diante, tudo dependerá da configuração que você tem. Se você possui um HD, esta parte será muito mais tranqüila. Usando a Shell, copie todos os comandos do diretório "bin'' para o diretório "utilities" do seu sistema. Faça um diretório "include" no seu sistema e copie todo o conteúdo do diretório "include" do disco do NorthC para lá. A seguir, faça um diretório "clibs" no seu sistema e copie todo o conteúdo do respectivo diretório do disco do NorthC. Finalmente, copie algum editor de texto para o diretório "utilities",

Caso você esteja utilizando dois drives, a melhor opção é criar um disco "bootável" (sendo este o primeiro disco), copiando o compilador para ele e alguns arquivos do sistema para ajudá-lo. Deste modo você pode manter os seus programas em um disco

**CPU AMIGA 11** 

separado ou até mesmo na RAM e ter todos os programas necessários ao compilador em um só lugar.

Para executar tal tarefa, antes de mais nâda, faça uma cópia de segurança (back-up) do disco do Workbench com o seguinte comando:

1> diskcopy dfO: to dfO:

Agora, precisamos renomear o novo disco. Use:

## 1> Relabel ?

No prompt, coloque o novo disco no df0: e digite:

## df0:NC Boot

Agora que temos uma nova cópia do disco do Workbench, temos que retirar alguns dos arquivos desnecessários, para ganharmos espaço. Utilize o comando "delete" em conjunto com os seguintes arquivos:

1> delete NC\_Boot:c/fault NC\_Boot:c/install NC\_Boot:c/ed NC\_Boot:c/edit NC\_Boot:c/diskchange NC\_Boot: c/newcli NC\_Boot:c/diskdoctor NC\_Boot:#7.info NC\_Boot:devs/ -narrator.device NC\_Boot:l/speak-handler NC\_Boot:prefs/#?.info \_ NC\_Boot: prefs/preferences  $NC\_foot:system/$ #? . info NC\_Boot:l/faatfilesyacem NC\_Boot:thraahcan \_NC\_Boot:Shell NC\_Bóôt:empty/#?

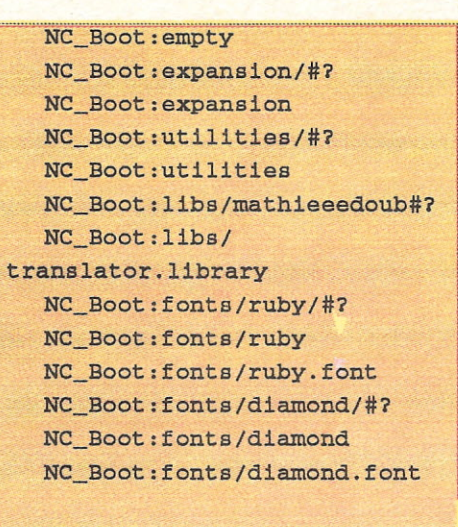

E assim para todas as outras fontes. Apague o conteúdo do diretório, o diretório e o arquivo ".font".

Usuários do Workbench 2.0 (ou 3.0) perceberão que alguns destes arquivos não estão presentes. Para obterem mais espaço, será necessário apagar também:

NC\_Boot:prefs/wbpattern NC\_Boot:prefs/overacan NC~Boot:prefs/palette NC\_Boot:prefs/acreenmode NC\_Boot:prefs/time NC\_Boot: libs/ rexxsupport.library NC\_Boot:libs/ mathieeesingtrana.Iibrary NC\_Boot:libs/ rexxaysIib.Iibrary NC\_Boot:rexxc/#? NC\_Boot:rexxc NC~Boot:system/rexxmast NC\_Boot:c/magtape

Agora é hora de copiar os arquivos essenciais ao funcionamento do compilador para o seu novo disco do sistema. Digite os seguintes comandos:

1> copy NorthC:bin/NorthC NC\_Boot:utilitiea 1> copy NorthC:bin/A6Bk

NC\_Boot:utilities

1> copy NorthC:bin/Blink

NC\_Boot:utilities 1> copy NorthC:bin/cc

NC\_Boot:utilities

Chegou a vez de fazer os diretórios para os arquivos "include" e "library". Digite o seguinte:

1> makedir NC\_Boot: include 1> copy NorthC:include/#? NC\_Boot:include

1> makedir NC Boot:cliba

1> copy NorthC:clibs/libc.a NC\_Boot:cliba

1> copy NorthC:cliba/crt.o NC\_Boot:clibs

Modifique a "startup-sequence'' para que o compilador saiba onde deve procurar os arquivos "inclnde" e suas "libraries". Usando qualquer editor, carregue a "startupsequence" (que reside no diretório "s") e modifique-a para que as suas últimas linhas sejam lidas como as que seguem:

;LoadWB delay cd NC\_Boot: assign clibs: NC\_Boot:clibs setenv INCLUDE NC\_Boot:include newshell "newcon:O/10/640/ 190/NorthC" endcIi >NIL:

Os usuários do Workbench 2.0 devem substituir a linha "newshell" pela seguinte:

newshell "con:O/10/640/190/ NorthC"

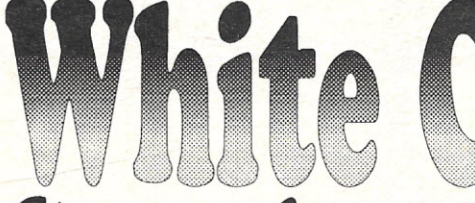

Entre em contato conosco:

PC - AMIGA - MSX - M.DIGITAL - REDE

- \* Micros e seus periféricos
- \*Vendas e assessoria técnica
- \* Manutenção especializada

Eletrônica e Informática \* Atendimento pessoal, também em outros estados \* Software originais e shareware

Praça Domingos Barbosa, 02 - Vila Leme / Alto da Moóca - cep: 03191-000 - tel: 965-6707 Solicite Catalogo para seu equipamento de 8, 16 ou 32 bits, ou nos telefone.

criar um bootblock para o disco com o seguinte comando:

## 1> Install ?

Insira o disco NC\_Boot no dfO: e digite "dfO:" (sem as aspas) e aperte <RETURN>. Após a luz do drive se apagar, o disco está pronto para ser "bootado".

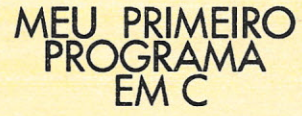

Primeiro escolha um editor no qual você editará todos os programas. Pode ser usado o Memacs (que vem junto com os discos de sistema) ou qualquer outro, comercial ou não, como o Cygnus Ed Professional (ASDG, Inc.).

Após "bootar" com o disco NC\_Boot, aigite:

## $1 > c d$  RAM:

Nós faremos a maior parte do nosso trabalho na RAM, pois além de ser bem rápida, salva os usuários que apenas possuem um drive das constantes trocas de discos. Mas atenção: tudo o que fica armazenado na RAM pode ser destruído a qualquer momento! Portanto, certifique-se de gravar periodicamente o que você acha importante em disco. No começo não escreveremos nada que possa ser considerado de extrema importância, mas caso você queira guardálos para uma referência futura, você deve fazer backups regulares em disco.

O próximo passo que iremos executar é criar um fonte. Isto quer dizer que iremos criar um programa em "C" (texto) para ser compilado (binário). Como exemplo, faremos o "honroso" programa que imprime, nada mais nada menos, do que a frase "Alô. Mundo!" na tela. Para criar o programa, que chamaremos de "alo.c" (".c" mostra que este programa é um fonte em linguagem "C''), entramos no editor com o seguinte comando (daqui em diante vamos usar o editor Memacs. Se preferir usar outro, precisará somente mudar o nome do editor):

## 1> memacs alo.c

Isto diz ao editor que você vai editar caso já exista - ou criar um programa chamado "alo.c". Já com o editor carregado, digite o que se segue:

#include <stdio.h>

```
void main ()
\overline{f}printf ("Alô Mundo!");
}
```
Agora salve o programa e saia do editor.

## **COMPILANDO ...**

O que faz exatamente um compilador? Simples: converte um arquivo texto contendo o código fonte em código de máquina. Neste estágio você pode não acreditar, mas o fonte em "C" é para ser lido por humanos, não pelas máquinas - daí ser necessária uma "tradução", e é isto que o compilador faz.

Seguindo, é necessário realizar sua "lincagem", ou seja, ligar partes do seu programa com fontes anteriormente compilados, com algumas "libraries" necessárias etc. Mesmo se nada disso for preciso, sempre será necessário um acréscimo ao seu programa. Este pequeno mas importante - acréscimo é o responsável por "setar" todo o sistema antes do seu programa se preocupar com o principal. Imagine o "linker" (programa que faz justamente este processo) como uma cola, que junta tudo que está disperso em um elemento só, neste caso, o seu programa.

NorthC, faz isto tudo de uma única vez. O compilador dispõe do programa "cc" (nome do compilador UNIX de "C"), que realiza todo este processo automaticamente. Para produzir um executável do seu programa ("alo.c"), digite:

## 1> cc alo.c

Este comando diz ao compilador "cc'' para pegar o seu programa, compilá-Io em um arquivo intermediário em assembly. Depois disso, você verá o seu programa sendo convertido para código de máquina. Este código será então "Iincado" e, tudo: correndo perfeitamente bem, será produzido um executável.

Infelizmente, "cc" nomeia todos os executáveis como "a.out". Isto quei dizer que. você, após compilar um programa, terá que : renomeá-Io - caso queira guardá-Io, pois se você compilar outro fonte em seguida, o "cc'' irá destruir o seu executável anterior.

## **CONCLUSÃO**

Neste artigo vimos a descrição de como setar e usar o programa NorthC. Espero que

vocês tenham entendido bem tudo o que foi explanado anteriormente. Preferi utilizar a Shell pois acho que muitos de vocês, usuários de Amiga, sabem muito bem lidar com o mouse, mas não sabem aproveitar o potencial da linha de comando do Amiga, principalmente com as novas implementações das versões 2 e 3.0 (mas isto é assunto para outro artigo).

Nos nossos próximos artigos, falarei sobre os outros compiladores de "C" e começarei a explicar passo-a-passo a linguagem em si. Até lá!

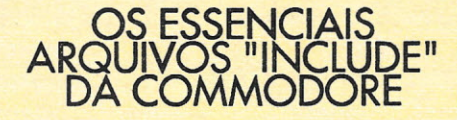

Estes arquivos contém todas as definições de funções e declarações que você irá precisar caso queira realmente programar para o Amiga.

Infelizmente, a menos que você compre um compilador comercial "C" (ou o DICE, único compilador shareware autorizado a distribuí-los), tal como o SAS/C 6.2, então você estará limitado a programar em "C" padrão. No futuro, escreverei funções e programas que necessitarão de tais arquivos, sendo indispensável neste caso a sua obtenção. Para isto, mande uma carta para:

Commodore Business Machines, Inc. (CATS) 1200 Wilson Drive West Chester, PA 19380 USA

Pergunte pelo "Native Developer's Toolkit", Ele é composto por quatro discos contendo todos os arquivos "include" - tanto para a linguagem "C" como para Assembly para o Workbench 2.0 (que também funcionam perfeitamente no 1.3 e no 3.0). Também estão contidos nos discos os "autodocs", que descrevem todas as funções do sistema operacional do Amiga, mais os códigos-exemplos, utilitários, "libraries" para lincagem etc. Se você quer realmente programar para o Amiga (espero que você queira) você deve perguntar também sobre como se tornar um "registered developer" e você receberá maiores informações a este respeito.

Marcus Vinicius de A. Baeta Neves Cursa Processamento de Dados na PUC do Rio de Janeiro.

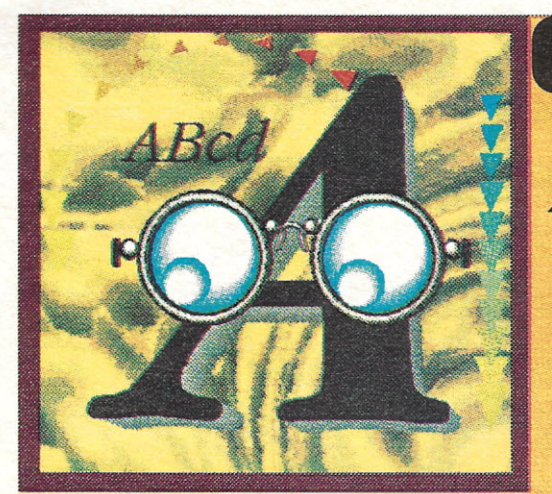

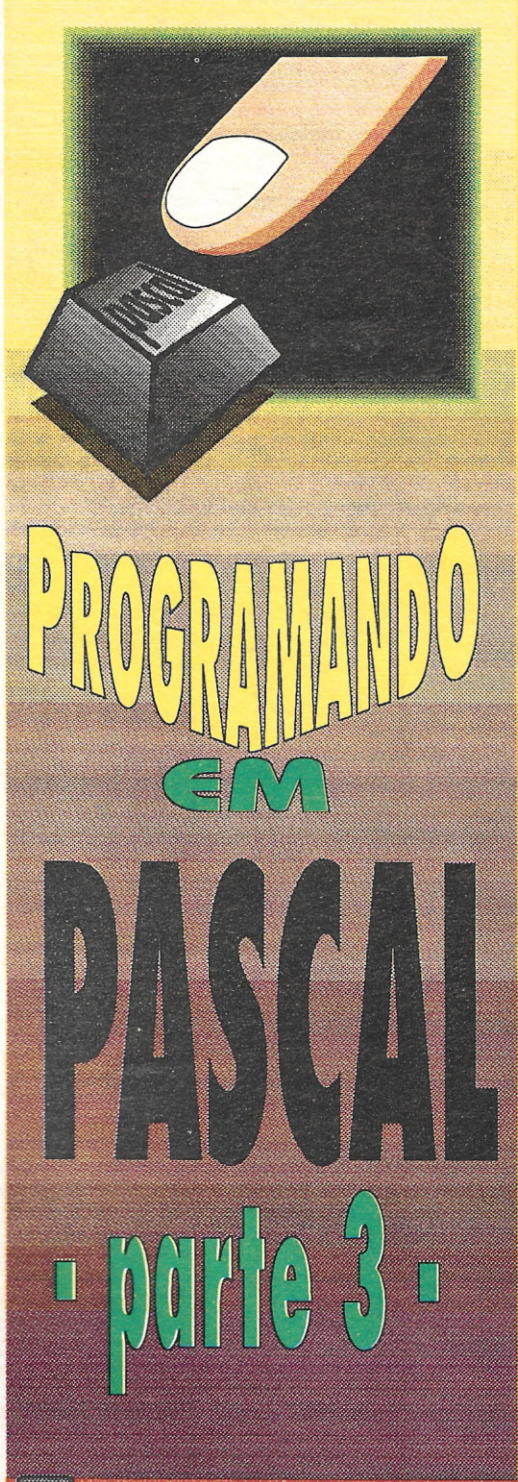

## Luíz Gustavo Milfont Pereira

pesar de obrigar-nos a seguir<br>regras extremamente rígidas no<br>que diz respeito à estrutura de<br>nossos programas, a linguagem Pascal é pesar de obrigar-nos a seguir regras extremamente rígidas no que diz respeito à estrutura de bastante flexível. Pode ser frustrante descobrir que não existem comandos de ordenação ou procura em Pascal como no Clipper, por exemplo. Mas o que são esses comandos senão funções ou procedimentos implementados nas linguagens?

É possível expandir nossa biblioteca de comandos através do uso de UNITS. Sendo assim, podemos criar um comando de ordenação, que poderá ser utilizado em todos os nossos programas em Pascal.

Nesta parte do artigo, mostrarei uma técnica de ordenação. Imagine que você tenha uma lista de nomes, palavras, números. Seja o que for, digamos que você queira ordenar uma destas listas. Por exemplo: colocar os nomes enfileirados, um a um, em ordem alfabética. Como você o faria em Pascal?

É simples. A técnica é conhecida como "Buble Sort", ou "bolha" como muitos gostam de chamar. Funciona da seguinte maneira: você tem uma lista desordenada de nomes e quer colocá-Ia em ordem alfabética. Pega, então, o primeiro nome e compara com o que vem logo a seguir. Se for maior (a linguagem compara o valor em ASCII do primeiro caracter de um no.ne com o valor em ASCII do primeiro caracter do outro nome), então você troca esses dois nomes. Depois você compara o segundo nome com o terceiro. Da mesma forma, se for maior, troca. E assim sucessivamente até que o "maior" nome esteja na última posição. Perceba que chamamos de "maior" o nome que possui o valor mais alto em ASCII de seu primeiro caracter. Depois de varrer todo o vetor de nomes, verifica-se se ocorreram trocas. Se houve alguma troca, é porque a lista ainda não está ordenada. Continua-se, então, a varrer o vetor até que não haja mais trocas, quando a lista estará ordenada. Veja a figura I para entender melhor. O programa-exemplo I carrega uma série de nomes em um vetor e depois os ordena.

<u> 1980 - John Paris, martin amerikan basa dan bandar dan basa dan basa dan basa dan bandar dan basa dan basa d</u>

## **PROCEDIMENTOS**

Se você prestar atenção no programa, verá que, de certa forma, é difícil compreender onde começa a parte de carregamento do vetor, ou a parte de ordenação. Para isso, existe uma forma de organizarmos nosso programa, através de procedimentos.

Os procedimentos são, na verdade, sub-rotinas. Se você já programou em Basic, certamente se lembra do laço GOSUB-RETURN, onde você desvia a execução do programa para uma subrotina e assim que ela encontrasse um RETURN, voltava ao ponto inicial, de onde foi dado o GOSUB. Um Procedimento, ou PROCEDURE, funciona exatamente da mesma maneira Com ele o programa fica bem mais claro e fácil de fazer.

Os procedimentos devem ser declarados antes do programa principal. Observe o programa-exemplo 2, que faz exatamente a mesma coisa que o primeiro, porém através do uso de procedimentos. Perceba que nosso programa principal fica bem pequeno:

Begin CarregaNomes; OrdenaNomes; MostraNomes; Bnd.

Um procedimento tem um formato parecido com o de um programa:

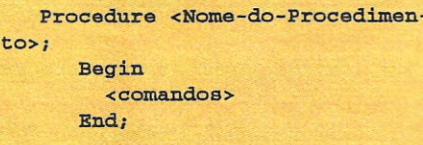

É na verdade um sub-programa, ou uma sub-rotina. Para executá-lo, basta chamar o nome do procedimento, a qualquer momento no programa principal, como no programa-exemplo 2.

Lembre-se, entretanto, de escolher nomes coerentes para os procedimento. para que haja facilidade na compreensão do seu programa.

## **PESQUISA**

Outra ferramenta extremamente útil no que diz respeito a programação, é a pesquisa Digamos que em um vetor de 5000 nomes você queira achar um nome específico. Existem basicamente duas formas de se fazer isto: Através de Pesquisa Seqüencial ou da Pesquisa Binária.

Na pesquisa seqüencial, verifica-se cada elemento do vetor, comparando-o com o nome procurado. Não é preciso comentar o quanto este processo é lento, principalmente quando temos vetores com grande número de elementos.

A pesquisa binária, por sua vez, é muito mais rápida. Ela procura por um nome da mesma forma que nós, seres humanos, procuramos uma palavra em um dicionário. Ou seja: abre-se o dicionário mais ou menos no meio e verifica-se a letra em que se está. Se a palavra for de uma letra menor que esta, você abrirá o dicionário mais ou menos entre seu início e este ponto. E assim sucessivamente até chegar a letra desejada e então a. palavra desejada. Porém... o vetor deve estar ordenado para que seja feita uma pesquisa binária.

Observe os programas-exemplo 3, 4 e a figura 2 para entender melhor. Estas técnicas são extremamente úteis em programação. Vale a pena fazer um esforço para dominá-Ias. Lembre-se que até mesmo em jogos, estas rotinas são usadas. Um exemplo? A tabela de High-Scores que mostra sua colocação entre outros jogadores, no final do jogo. Ela está ordenada por pontos e é feita uma pesquisa para verificar se você entrou ou não na tabela.

O que parece "programação chata" é, na verdade, apenas mais uma ferramenta para auxiliá-lo em determinadas tarefas. Até o próximo número!

## Exemplo 1

```
Program Ordenação:
   Uses Crt;
   Const
      Maxnomes=50;
      Final= 'FIM' ;
   Type
      Tnome= String [30];
   Var
      Nomeaux,
      nome: tnome;
      Nomes: array [l..Maxnomes]
of Tnome;
      aux ,
      ind: integer;
      troca: boolean;
      tamanho,
      Tamlog: integer;
   Begin
      ind:=1;nome:=' I;
      Clrscr;
      Writeln ('Digite uma série
de nomes. Para terminar,
   digite: FIM');
      writeln;
      While (ind<=Maxnomes) and
(nome<>final) do
         begin
             Readln (nome);
            nomes [ind] :=nome;
             ind:=ind+l;
         end;
      Clrscr;
      tamlog: =ind-2;
      tamanho: =tamlog;
      troca:=true;
      While (troca=true) do
         begin
            troca:=false;
             for aux:=l to
tamanho-l do
                begin
                   if
nomes [aux]>nomes [aux+l] then
                      begin
              nomeaux:=nomes[aux];
            nomes[aux]:=ncmes[aux+l];
             nomes [aux+l]:=nomeaux;
                       troca:=true;
                      end;
                end;
              tamanho:=tamanho-l;
          end;
      for aux:=l to tamlog do
         begin
             writeln (nomes[aux]);
          end;
```
## Exemplo 2

program Ordenacao;

Uses Crt;

 $\mathbf{a}$ 

,,Const Maxnomes=50; Final=' FIM" *I*

Type Tnome= String [30];

Var Nomeaux, nome: tnome: Nomes: array [1. . Maxnomes] of Tnome; **aux,** ind: integer; troca: boolean; tamanho, Tamlog: integer;

Procedure CarregaNomes; **Begin** ind:=l; **nome:=I';** clrscr; Writeln ('Digite uma série de nomes. Para terminar, digite:  $FIM')$ ; writeln; While (ind<=Maxnomes) and (nome<>final) do begin Readln (nome); nomes[ind]:=nome; ind: =ind+l; end; tamlog:=ind-2; end; procedure OrdenaNomes;  $B$ e $\sigma$ in tamanho: =tamlog; troca:=true; While (troca=true) do begin troca:=false; for  $aux:=1$  to tamanho-1 do begin if nomes[aux]>nomes[aux+ll then begin , nomeaux: =nomes [aux]; nomes [aux]:=nomes [aux+l] nomes [aux+1]: =nomeaux; troca:=true end; end; tamanho: =tamanho-l;

## CLASSIC SOFT

ENDEREÇO: RUA JOAO CORDEIRO,495 TEL FREGUESIA DO Ó - SÃO PAULO -CAPITAL (011) 875-4644

CEP: 02960-000

TEMOS MAIS DE 2.000 TÍTULOS PARA AMIGA, SEMPRE AS ULTIMAS NOVIDADES PRAZO DE ENTREGA 3 DIAS UTEIS. TEMOS JOGOS PARA MSX - AMIGA E PC - SOLICITE CATÁLOGO GRÁTIS ESPECIFICANDO SEU MICRO.

end.

PREÇOS PROMOCIONAIS

**EXPUTAVING A TT** 

```
end;
end;
Procedure MostraNomes:
Begin
   ClrScr:
   for aux: = 1 to tamlog do
      begin
         writeln (nomes[aux]);
      end;
End:
Begin
   CarregaNomes;
   OrdenaNomes;
   MostraNomes;
```
End.

## Exemplo 3

Program Pesquisa\_Sequencial;

```
Uses Crt:
   Const
      Maxnomes=50:
      Final='FIM';Type
      Thome= String [30];
   Var
      nome: thome;
      Nomes: array [1. Maxnomes]
of Thome;
      ind.
      aux,
      Tamlog: integer;
      achou: boolean;
   Procedure CarregaNomes;
  Begin
      ind:=1:
      name := ' 'Clrscr;
      Writeln ('Digite uma série
de nomes. Para terminar,
   digite: FIM');
      writeln;
      While (ind<=Maxnomes) and
(nome<>final) do
         begin
            Readln (nome);
            nomes[ind] : = nome;
            ind := ind + 1;end:
      tamlog:=ind-2;
   end;
   Procedure PesquisaNomes;
   Begin
      ClrScr;
      achou: =false;
      aux := 1:While (aux<=tamlog) and
(achou=false) do
         begin
            if nomes [aux] = nome
then
                begin
                   achou: =true;
                end
                else
                   aux:=aux+1;end;
         If achou then
            Begin
                Writeln;
                Writeln ('Achei o
nome ', nome, ' na posição
      112
```
**CPU AMIGA 11** 

```
else
               barinWriteln;
                   writeln ('Nome
nao encontrado. ');
                end:
   End;
   Begin
      CarregaNomes;
      Writeln;
      Writeln ('Digite um nome a
procurar: ');
      Readln (nome);
      PesquisaNomes;
   End.
```
end

## Exemplo 4

Program Pesquisa\_Binaria; Uses Crt: Const  $Maxnomes = 50$ : Final='FIM'; Type Thome= String [30]; Var nome: thome: Nomes: array [1..Maxnomes] of Thome; ind. aux, liminf, limsup, meio. Tamlog: integer; achou: boolean: Procedure CarregaNomes; Begin  $ind:=1;$  $norme := '$ ; Clrscr; Writeln ('Digite uma série ordenada de nomes. Para terminar, digite: FIM'); writeln: While (ind<=Maxnomes, and (nome<>final) do begin Readln (nome);  $nomes$  [ind] : = nome;  $ind:=ind+1;$ end;  $t$ amlog: = ind-2;  $end_i$ 

```
Procedure PesquisaNomes;
  Begin
      ClrScr;
      achou: =false;
      Limit: =1;Limsup:=tamlog;\{Limit:limite inferior, limsup:
   limite superior)
      While (liminf<limsup) and
(not achou) do
         begin
            meio:=((liminf+limsup)
div 2);
            If nomes [meio] <nome
then
               begin
                   liminf := median + 1;endelse
```
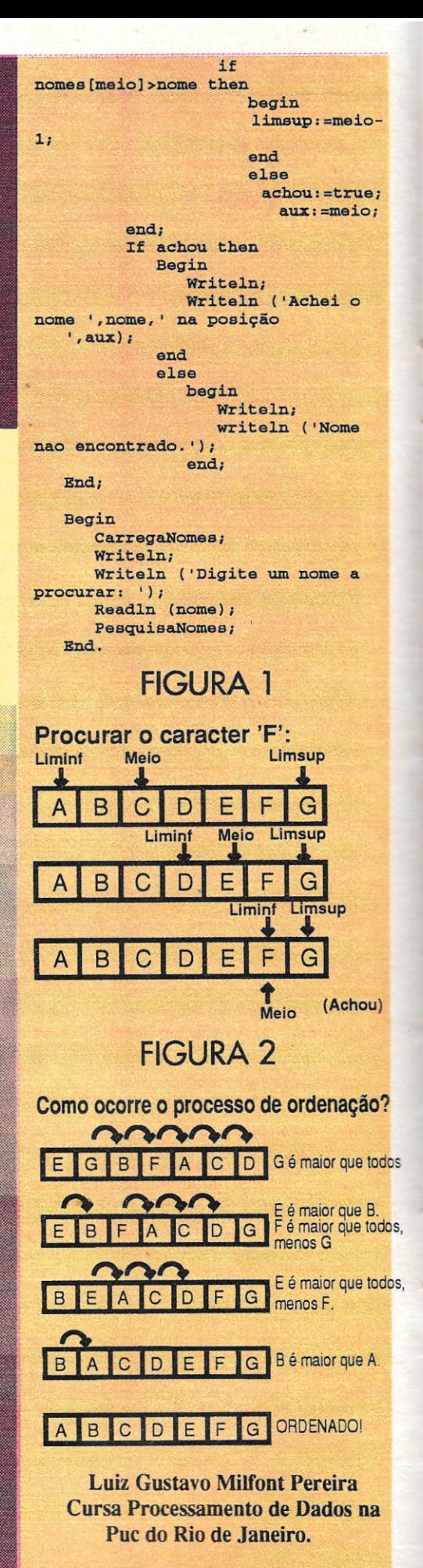

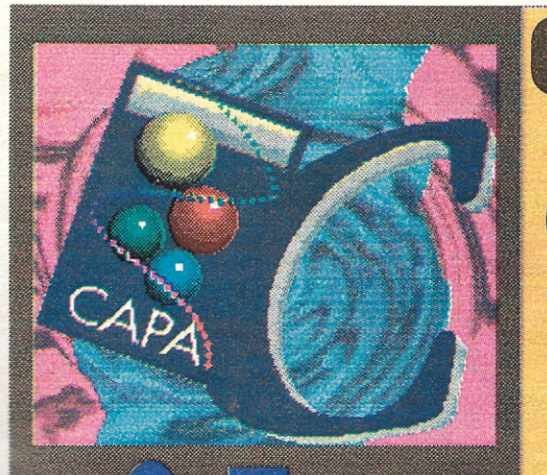

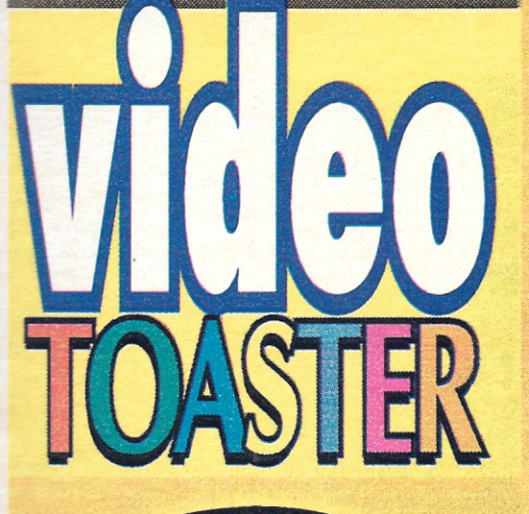

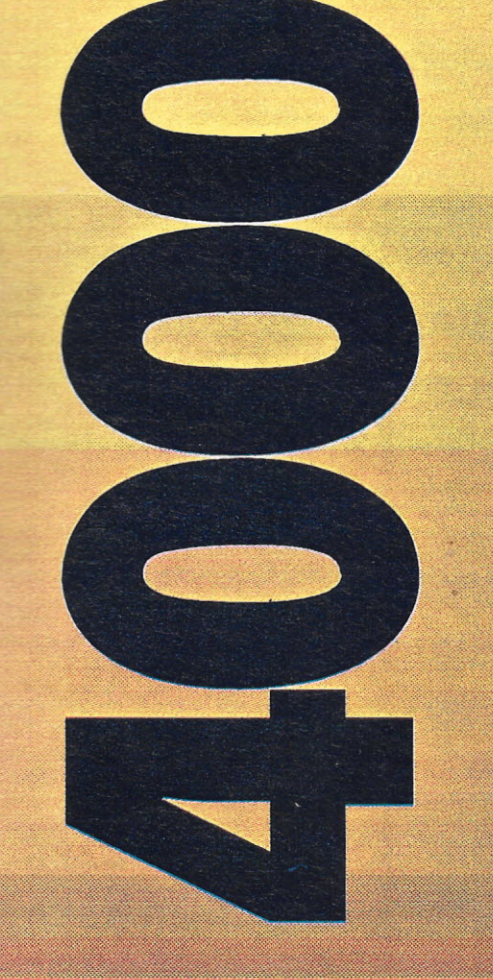

Divino C.R. Leitão

Video Toasterda New Tek<br>
já é um equipamente<br>
conhecido dos usuários dos com-Video Toaster da NewTek já é um equipamento putadores da linha Amiga. até mesmo afirmar que é um dos responsáveis diretos pela cons lidação do micro no mercado de vídeo. No entanto, muitos usuários do Video Toster ficaram frustrados com algumas de suas características· que exigiam um investimento bem mais alto do que o esperado para se usar todos os recursos do equipamento. Estes investimentos "inesperados" ficavam por conta da placa aceleradora, expansão de

memória e periférico adicionais como TBC's cabos ou placas p conexão com VCR's profissionais - inclusi os próprios VCR's um gasto inesperado para os mais desavisados. estes investimentos Toaster limitava-se permitir o uso dos efeito do Swicther, gerador de

caracteres e o Toaster Paint, este também dependente de aceleração e memória para ter um resultado operacional satisfatório. Isto tudo já é muito, mas não poder trabalhar com 3D sempre foi a maio frustração de quem adquiriu uma configuração básica de Toaster e Amiga 2000, sem os periféricos citados."

## O TOASTER 4000

Com o lançamento do Toaster 4000 - praticamente simultâneo ao do Amiga 4000 - algumas novidades sedesenharam no horizonte. Vamoscomeçar pelos cálculos de custo em dólares ao preço praticado nos EUA. Um Amiga 2000 comHD de 50 Mb e 2 Mb de memória custava no final de 1992 aproximadamente US\$1200. Uma placa GVP-40, com 12 Mb e HD de 120 Mb, a 33 Mhz com o chip 68040, não saía por menos de US\$ 1800. Tudo somado dá exatos US\$ 3000, ou seja US\$ 200 a mais do que o preço de hoje para um Amiga 4000. Uma placa Toaster 2.0 custãva, na mesma época US\$ 2300, sendo que o novo

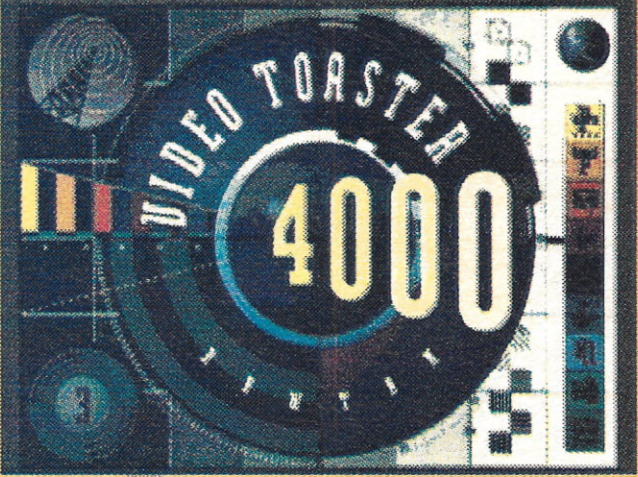

Toaster 4000 custa atualmente apenas US\$ 1700. O total da diferença do conjunto dá US\$ 800. "Oitocentos dólares já parece uma boa economia, mas não é só isso. Um Amiga 4000 é muitíssimo superior ao Amiga 2000, além de incorporar as novas funções do chipset AGA é um equipamento mais rápido e que já prevê futuros upgrades para ter sua capacidade  $E > 5$ 

ESTAÇÕES GRÁFICAS DE ÚLTIMA GERAÇÃO PARA COMPUTAÇÃO GRÁFICA E/OU DESKTOP VIDEO. PROFISSIONALIZE SEUS TRABALHOS COM UM AMIGA! TEMOS TODO TIPO DE EQUIPAMENTOS PROFISSIONAIS PARA VOCÊ MONTAR, OU REVOLUCIONAR SUA PRODUTORA.

**VENHA FAZER** 

**SEU UPGRADE!** 

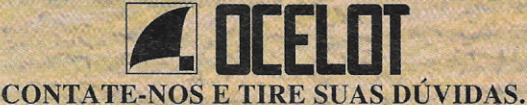

TELEFAX (021) 255-6880

Ocelot Systems Informática Ltda • Rua Santa Clara, 50/914 • Copacabana • Rio de Janeiro • RJ • CEP.:22041-010

## **AMIGA TROUBLESHOOTER**

COTORS

Vale a pena gastar CR\$1500,00 para loacalizar e solucionar o seu problema?

FUNCIONA COM AMIGA 2000

O AMIGA TROUBLESHOOTER é um guia simples e fácil de usar para diagnosticar componentes defeituosos em todos os computadores Amiga 500 e 2000.

O AMIGA TROUBLESHOOTER foi elaborado para orienta você através da lógica levando-o direitamente à fonte de seu problema em segundos. Mais de 90% dos problemas com o Amiga são rapidamente solucionados com uma simples substituição de circuitos integrados danificados. Tanto o técnico quando usuários podem seguir este simples guia, sem necessidade de uso de outras ferramentas.

Os defeitos mais comuns nas categorias seguintes estão listados: problemas de inicialização, teclado, porta do mouse, porta do joystick, vídeo, porta serial,<br>porta paralela, disk drive e problemas de áudio.<br>Com este guia você poderá conhecer melhor a sua<br>máquina além de poder localizar todos os problemas

que podem apresentar o seu Amiga.

Mais um produto:

OCELOT SYSTEMS INFORMÁTICA LTDA

Rua Santa Clara, 50 sala 914 Copacabana Rio de Janeiro, RJ<br>CEP.:22.041-010 TELEFAX:021-255-6880 ainda mais ampliada - esse futuro chama-se Motorola 68060 - sem contar que trabalha com processamento de 32 bits e com floppy de alta densidade; resumindo: muito mais equipamento por um preço menor."Quando sefalado conjunto Toaster/ Amiga 4000 é que as vantagens aumentam sensivelmente. A grande frustração dos usuários de Toaster, sempre foi não poder gerar animações 3D em tempo real - sem equipamentos adicionais. No A4000 esta questão foi finalmente resolvida, pois permite animar em tempo real e com qualidade sem ressalvas. Permanece, no entanto, a gravação quadro-a-quadro para as produtoras que exigem esta qualidade e tem capital para bancar os equipamentos necessários, ou para animações de longa duração.

"Na minha opinião, esta seria a grande diferença do Toaster 4000, mas não é a única importante. Vamos avaliar, a seguir, as mais importantes modificações do Toaster nesta nova versão."

## CONJUNTO DE **SOFTWARE**

A primeira versão do Toaster tinha apenas 9 disketes, o Toaster 2.0 veio com 14 disketes e o novo Toaster 4000 traz um calhamaço de 45 disketes (sendo alguns de alta densidade), que descompactados consomem 90 Mb de espaço em disco."Deste espaço, 70 Mb é apenas de efeitos do Switcher - a mesa de efeitos do Toaster - que foram ampliados em quantidade e qualidade, já que agora podemos trabalhar com efeitos na qualidade AGA."

## OSWITCHER

o Vídeo Switcher <sup>é</sup> <sup>o</sup> ponto central de produção no Toaster. A partir dele se acessam todas as funções do equipamento. Basicamente são quatro entradas de vídeo, dois framebuffers (banco de imagem) e Luminance Key (controle de luminância) ajustável, Chroma FX (efeitos cromáticos) e Genlock (sobreposição de imagens do micro sobre vídeo imagens de vídeo). "O Switcher possui quase 300 efeitos de transição - que podem

ser criados ou modificados pelo usuário - as várias combinações de filtros Chroma FX e Luma Key atuam nas imagens em tempo real, permitindo realizar trabalhos de qualidade profissional. A combinação de todas estas ferramentas faz do Toaster o sonho de qualquer videoprodutor, mas as melhorias do Toaster nesta área não chegam a torná-lo muito superior as versões anteriores, ficou apenas mais eficiente."

## O GERADOR DE **CARACTERES**

A primeira das grandes mudanças no Toaster 4000 foi o CG (Caracter Generator). Todas as deficiências dos antigos GC's das versões anteriores foram sanadas e o programa ficou bem mais funcional e potente. "Entre as melhores novidades podemos destacar a aceitação de fontes CG (CompugraftFonts) que fazem parte do sistema operacional do micro e permitem acentuação direta no teclado. Estas fontes além de serem escaláveis, o que significa que podem ter qualquer tamanho sem perda de qualidade, podem ser

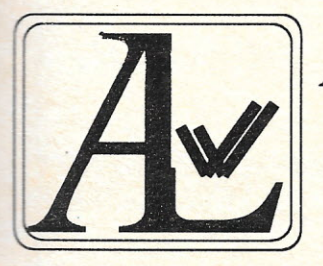

AmigA Link BBS *Only Amiga Makes ALL Possible* Últimas novidades em Shareware, dicas quentíssimas, tudo pra você ficar por dentro do mundo Amiga. Todos os dias das 23 às 07 horas.

Tel:(021)392-1507

<u> 1945 - Antonio Maria Alemania al Indonesia de la provincia de la provincia del control de la provincia del c</u>

**CPU AVAIGA II** 

Sysops: Silvio Junior Marcus Vinícius Neves

convertidas a partir de bancos de fontes que já são padrão na área de DeskTop Publishing, como por exemplo a coleção Adobe que possui mais de mil variedades diferentes de tipos."Mas não é só nas fontes que o CG melhorou, o programa ficou bem mais "enxuto" e fácil de operar. Novas funções foram acrescentadas, como o controle de transparência independente para face, sombra e outline. "Para coroar o programa, foi implernéntada a aceitação de shapes (imagens) com 16 milhões de cores que podem ser livremente posicionados junto com asletras. "O CG funcionando em conjunto com o Switcher torna o trabalho de legendas e vinhetas uma brincadeira rápida e fácil de usar."

## **o TOASTER PAINT**

Quem sofreu menos modificações operacionais foi o Toaster Paint, que praticamente manteve o lay-out das versões anteriores, mas traz escondido algumas antigas funções que foram melhoradas. "O mãior destaque fica nas duas áreas de trabalho, que permitem sobreposição entre duas imagens

em diversos planos, com recortes fáceis de operar mesmo para quem não tem muita habilidade com desenho. As funções UNDO e REDO devem ser bem estudadas para um melhor aproveitamento. A velocidade de processamento do programa também melhorou, certamente devido a capacidade do chipset AGA."

## **o LlGHTWAVE**

Considerado sempre a maior atração doToaster (apesar de pouco usado no Brasil) o Light Wave conseguiu se superar na versão do Toaster 4000. Foi o módulo que mais sofreu modificações e todas para muito, mas muito mesmo, melhor."Para não tornar este artigo muito técnico, vou citar apenas as mudanças que afetam  $\Omega$ aproveitamento do programa. A principal é a possibilidade de gerar animação em 3D em tempo real. É importante lembrar que isso só vale se o Toaster estiver instalado em um Amiga 4000, pois é o chipset AGA o responsável pela proeza." A qualidade das imagens geradas é perfeita e só vai reclamar da qualidade quem estiver com mui

má vontade ou medo de que este mercado (sempre elitista) chegue ao domínio da chamada "galera". "Pois é, produção em 3D a baixíssimo custo e você só precisa de um pouco de criatividade (e é claro uma estação Toaster) para fazer efeitos iguais aos que deram diversos prêmios nos EUA ao músico/artista gráfico **Todd Rundgren** com seu **Change Myself,** ou então embarcar na aventura de Babylon-5 - Já nas locadoras de vídeo, mas que, aliás, não é grande coisa - ou mesmo sentir-se um Spielberg que usa o Toaster no seu seriado **SEAQ UEST** (que ainda não tive a felicidãde de ver). "Mas, continuando com as novidades do LW3D, a parte operacional melhorou muito. Agora pode-se colocar um objeto na cena, entrar no modeler, ler o objeto diretamente do layout, mudar suas características e devolvê-Io ao layout, sem alterar sua posição espacial. Para os que ficaram confusos, vou explicar os termos.

## loyout

É uma ferramenta que permite criar uma cena com objetos em 3D,  $c\hat{a}$ meras e luzes como se fossem.

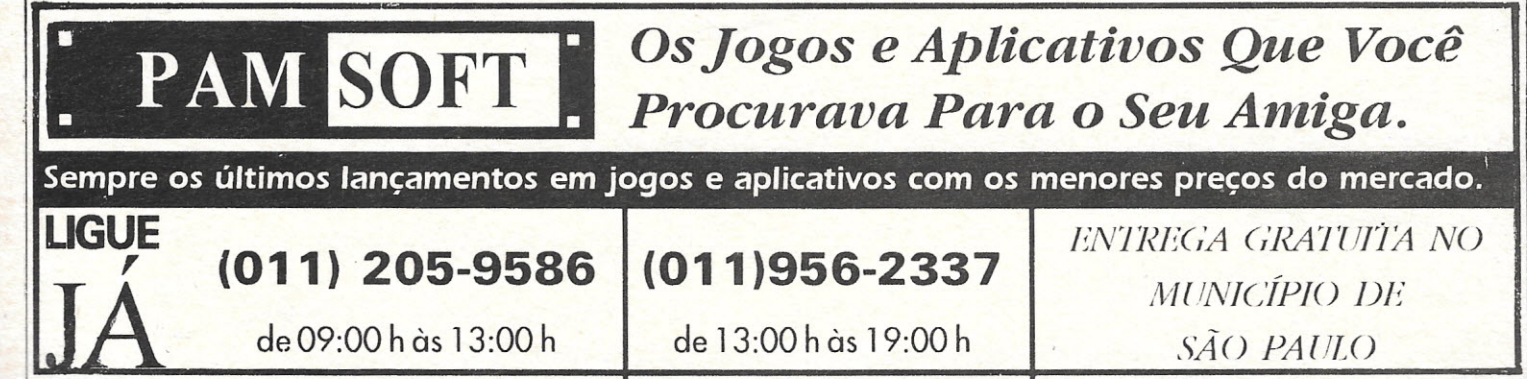

**IS CPU AMIGA 11** 

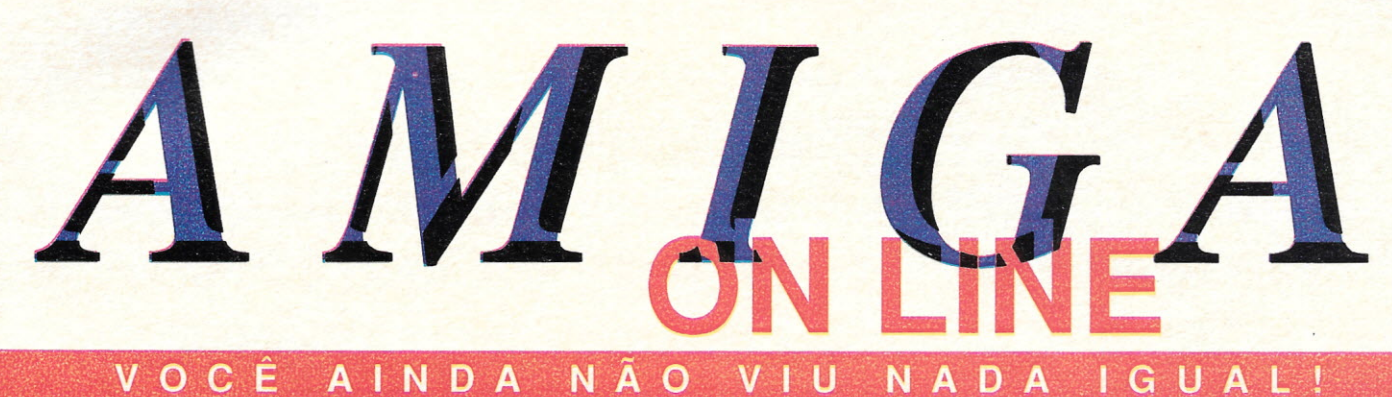

## D A N

## O QUE É O AMIGA ON LINE?

por Divino C. R. Leitão

Pioneiro em treinamento para a linha AMIGA desde 1989, venho desde esta época formando cada vez mais usuários, aptos a lidar com o este computador principalmente na área de Video Produção.

Com formação em outras áreas, tais como: Manutenção preventiva; Informática na Educação; Multimídia; Desk Top Publish (Editoração Eletrônica) e lazer, tenho também direcionado o uso do computador AMIGA nestas atividades. Venho agora oferecer meus conhecimentos a todos os usuários do país, de uma forma inédita e que revelou imediatamente ser funcional, acima das minhas expectativas.

Com larga experiência anterior em resolver os problemas alheios, de forma informal e normalmente gratuita sempre tive dificuldades de gerenciar meu tempo de forma a poder atender as necessidades de usuários que as vezes ligam - desesperados - com problemas que conheço bem, pois já tive meu tempo de usuário abandonado pelo fabricante e que lutava com a total falta de informação.

Ficava realmente difícil conciliar meu trabalho com o atendimento a consultas - que são muitas. Decidi então transformar a consultoria em parte do meu trabalho, bastava criar uma fórmula que permitisse uma justa remuneração para poder atender de forma mais ampla os usuários com problemas para usar seu micro AMIGA.

Apesar de atualmente existir uma facilidade maior de se adquirir conhecimentos, os próprios equipamentos e programas necessários para seu bom uso, usuários que moram distante dos grandes centros sempre tem dificuldades até em conseguir uma revista como esta que você está lendo.

São estes usuários que me incentivaram a criar o serviço, que irá funcionar de forma similar a um clube e onde os associados irão pagar uma pequena taxa para poder ter acesso, principalmente á informação.

Já no primeiro mês de funcionamento, fiquei surpreso com a adesão de 47 usuários o que me incentivou a investir mais em prestar o melhor tipo de consultoria e assessoria possível.

Não se trata de nenhuma descoberta excepcional de minha parte, na verdade este tipo de serviço é oferecido - de graça - nos países do primeiro mundo pelos próprios fabricantes dos equipamentos e produtores de software. Como no Brasil ainda nem temos efetivamente estas instituições para a linha Amiga - á excessão da PCI, que até agora vem trilhando o caminhando certo, ainda que lentamente.

Que sirva como exemplo, para que outros possam seguir, demonstrando que a linha AMIGA tem um grande futuro em nosso país.

## **COMO USAR O SERVICO?**

Você pode usar: telefone; fax; moddem ou agências dos Correios.

Por telefone, ligue preferivelmente nos horários: de 7:00 h as 10:00 h ou de 22:00 h até 1:00 h.

Em outros horários você provavelmente será atendido por uma secretária eletrônica e retornaremos a ligação na primeira oportunidade. Para fora do Rio de Janeiro, ligaremos a cobrar, é importante autorizar a ligação e especificar o melhor horário.

Consultas por FAX, provisóriamente só estão sendo enviadas. Se você desejar mandar um FAX deve antes ligar por voz.

Se você tem um MODDEM, poderá receber pequenos programas diretamente em seu computador. Brevemente estará funcionando um BBS (Boletim Board System) para acesso direto.

Pelos correios, basta escrever para:

Caixa Postal 16232 Rio de Janeiro - RJ CEP 22222-970

> $\infty$ I

> I\*~:~

 $\overline{\phantom{a}}$ 

Ml

~:::::}  $\mathbb{Z}$ ;:::~:: **In the company of the company of the company of the company of the company of the company of the company of th** 

11~~<br>11~~~

~~~~~~~~~;~~~~~~~~~~:~~~mt~~~~;~;~~~~~:~~~~;~:~~~~~~~~~~~~t~;~~~~t~:~;i~~;~~~~~;~~~i~~~~~~~~;~;~lm;~~~~~~~~~~;l;~t\*~:I~~~~\*~~\*~~~i;~~t~~~l~i\*~~~~;~~~~;~~~~~t~~:~~rii

## Formas de pagamento:

O serviço será prestado sob a forma de consultoria, cada ligação será considerada como uma Consulta Técnica, independente da quantidade de informação solicitada. Não há limite de tempo para as consultas.

Para ter acesso ao serviço o usuário pode escolher uma das formas de pagamento abaixo:

Pacote de 20 consultas: US\$ 50 Pacote de 3 consultas: US\$ 15 Apenas uma consulta: US\$ 10

o pagamento de qualquer modalidade será efetivado por depósito em conta pessoal de Divino .C. R. Leitão, no banco Bradesco, (o número da conta será passado para o usuário após o primeiro contato) convertendo-se o valor em dólares para o valor correspondente em Cruzeiros Reais cotados pelo dólar comercial.

Qualquer usuário poderá solicitar recibo de prestação de serviço. Os usuários cadastrados ainda poderão obter descontos em diversos produtos que estão sendo preparados para o micro Amiga, entre programas, livros e treinamento e também receberão informações importantes sobre *i:®~* o micro através de um exclusivo boletim com traduções das melhores matérias publicadas nas revistas estrangeiras e dicas importantes sobre o uso do micro Amiga. .

Todas as ligações telefônicas e despesas ou despesas de frete serão pagas exclusivamente pelo usuário do serviço.

Sua primeira consulta será *GRATUITA*, pode ligar...

**(O 21 ) 225-3646**

reais. É como se a gente pudesse pegar uma nave da série Starwars e mover pelo espaço, com a câmera acompanhando seu movimento (é exatamente isto que o Toaster fez em Babylon-5). Mas não fica só nisso. Podemos definir a textura do objeto, explodí-Io ou então transforrná-lo em outro, tudo tão fácil quanto mexer no mouse do micro. Se quiser, pode fazer algo bem menos complexo, como colocar seu rosto mapeado em uma lata de coca-cola - é brincadeira de criança fazer isso, leva menos que 5 minutos e a qualidade da imagem gerada no vídeo (em animação se quiser) vai deixar muita gente curiosa, pois pode ser facilmente confundida com a realidade.

## **Modeler**

"Já o modeler é a alma do Light ' Wave. É nele que você cria ou modifica os objetos a partir de elementos simples como caixas, esferas ou faces poligonais. Na verdade um objeto sai do nada nas

cimentos mínimos de geometria básica e depois é só levá-los para o  $l$ ayout e dar vida a estes objetos."Quer umexemplo prático? Aquela arumaçao .   $mocotó Colombo (certamente)$ inspirada no filme A Bela e a Fera). inspirada no filme A Bela e a Fera) saber qual é a melhor opção para o<br>onde talheres passeiam em bando seu caso e se já enviou o seu cartão pela cozinha e saltam dentro do copo de geléia. Provavelmente não *U\*® •* hábito de não enviar este cartão) foi criada no Video Toaster, mas garanto que poderia ser feita sem problemas. "Novas funções, tornam o Light Wave provavelmente a mais poderosa ferramenta de 3D na sua faixa de preço (perto de US\$ 10 mil) ou mesmo até cinco vezes acima. Não adianta tentar comparar com outras placas porque até o presente momento nenhuma delas vem com o conjunto de software integrado e funcionando de forma prática como no Toaster, que " permite fazer todo o conjunto de operações, inclusive a gravação do ' resultado sem necessidade de' periféricos adicionais ou soft : especializado."

## mãos de pessoas com conhe-.~ **FINALIZANDO"**

upgrade, oferecidas pela New Tek<br>e Commodore. Não deixe de tentar de registro (brasileiro tem o péssimo Quem já possui o Toaster e o Amiga 2000 tem várias opções de um contato com o fabricante para certamente já recebeu da NewTek as opções de upgrade. Vale a pena/'Se você não tem o Toaster, um aviso interessante: antes de correr para o contrabandista mais próximo procure um representante da PCI e descubra que pode comprar uma estação Toaster completinha na faixa de US\$ 11 mil, com opções para financiamento ou leasing, além é claro da tranqüilidade de adquirir um equipamento totalmente legal e com garantia de um ano.

11

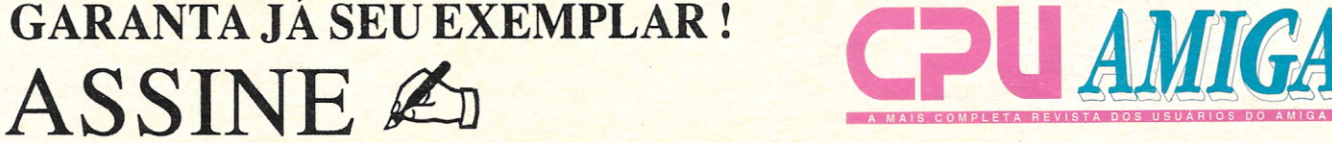

SIM, desejo efetuar a assinatura da Revista CPU AMIGA. Para tal, estou enviando, junto com meus dados cheque nominal à Bônus Rio Editora Ltda, Caixa Postal 11750, Cep: 22022-970, Rio de Janeiro, RI ou Vale Postal (pagável na agência Copacabana) no valor de :

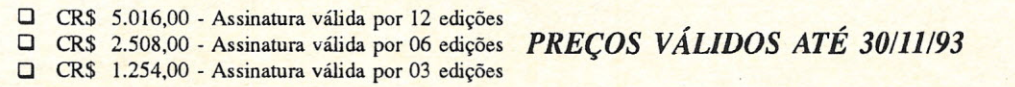

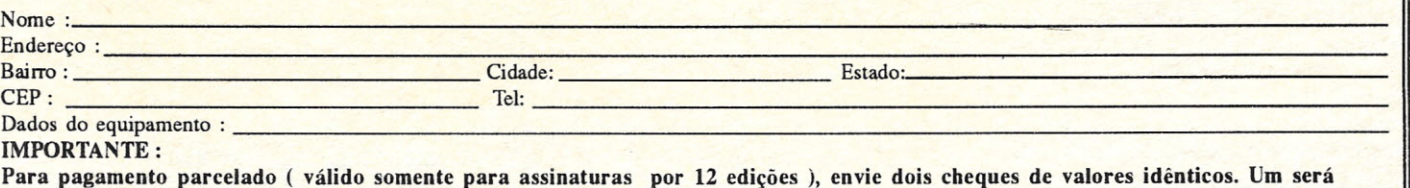

depositado no ato de seu recebimento, o outro, 30 dias após.

Quem tem Amiga há algum tempo já deve conhecer, mas como a maioria é novata, vou contar-lhes a estória de James Pond contra Mr. Maybe!

Voltando um pouco no passado, Mr. Maybe, por ser meio recalcado, não gosta de Natal e resolveu sabotar a maior fábrica de brinquedos do mundo, implantando alguns pinguins suicídas altamente explosivos na casa de, nada mais nada menos, que Papai Noel, ídolo de todos nós... E

você como James Pond, deve pegar sua armadura hightech e rumar ao pólo-norte para defender o bomvelhinho! O agente secreto ROBOCOD

deve adentrar a fábrica natalina e coletar todos os pinguins kamikazes! Isso tudo regado a muitos sprites coloridos e com uma velocidade incrível! Tudo é exatamente igual a versão mais antiga do jogo, até agora, afinal trata-se do mesmo jogo!

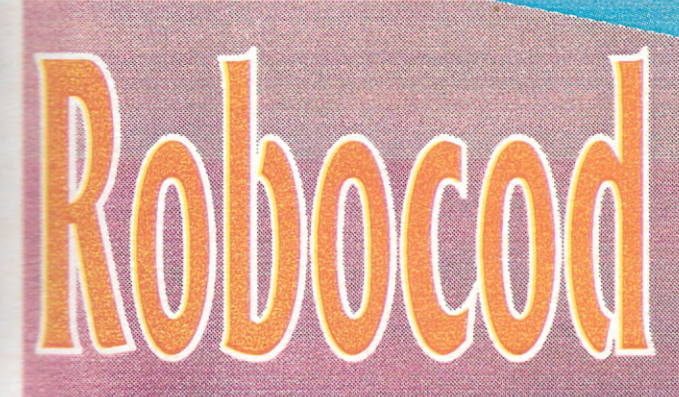

Mas agora os gráficos estão muitos mais suaves, bonitos e coloridos! E como se isto não bastasse, o pessoal da .

> Millennium adicionou mais cinco fases enormes, quase intermináveis e em 256 cores, além das 15 já existentes e mantidas! Só que os sprites e fundos tiveram um retoque e acabamento super especiais para a nova pallete.

Os backgrounds então nem se fala, estão demais. com degradés imperceptíveis, bastante suaves mesmo! Já a velocidade, que já era bastante aceitável na versão normal, não teve muitas alterações. Apesar de ser um jogo antigo, para os usuários do 1200, ele representa um aproveitamento melhor da máquina e para os que não conheciam o jogo. Vale a pena pegar a versão antiga, pois é um tipo de plataforma clássico, talvez uma obraprima em seu gênero!

Você já ouviu alguma coisa sobre aquelas estórias de cyberpunks, que implantam módulos de inteligência, com chips super avançados, que tanto podem lhe dar informações instantâneas, como também podem lhe transformar no mais radical dos psicopatas?!? Se já ouviu, você sabe muito bem no que se baseia o mais novo jogo da Bullfrog, mesma produtora dos já consagrados Populous e Powermonger e que, como seus antecessores, também usa o efeito de 3D isométrico - tudo isto é Syndicate! O nome se dá porque você controla justamente um tipo de sindicato, ou melhor "máfia", que como muitas outras existentes, têm como objetivo controlar o maior número possível de áreas no mundo, e que no jogo é representado por um mapa-mundi, que mais se parece o tabuleiro do "WAR"!

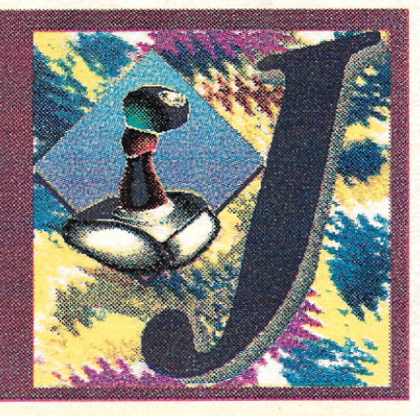

algum cientista inimigo, você faz com que ele lhe ceda toda a tecnologia que detém e assim poderá utilizar armas mais poderosas! Dentre essas missões, você pode também, após matar alguns

> agentes inimigos, revistálos com o intuito de achar armas mais avançadas, poupando assim o trabalho dos seus cientistas, assim como a grana necessária para desenvolvê-las!

> Para cada missão, você pode designar quatro dos seus cyborgs, e equipá-los o máximo que puder. No entanto, o mais interessante são as três barras que representam o cérebro de cada agente e que podem

Os cyberpunks que mencionei, são justamente seus "agentes", e são todos realmente cybernéticos! Durante o jogo você pode incrementar os seus agentes com partes cyborgs ou armas, que os seus cientistas podem criar, se você lhes der todo

o suporte financeiro necessário para isso! O objetivo maior do sindicato é dominar mais territórios. conquistando-os de seus inimigos e para isso os cyborgs devem cumprir missões, que são as mais variadas, como sequestrar cientistas de outros sindicatos, ou matando a mulher de algum figurão importante que não está querendo colaborar com seu sindicato, apenas com o intuito de subordiná-lo a você e dominar seus territórios. Sequestrando

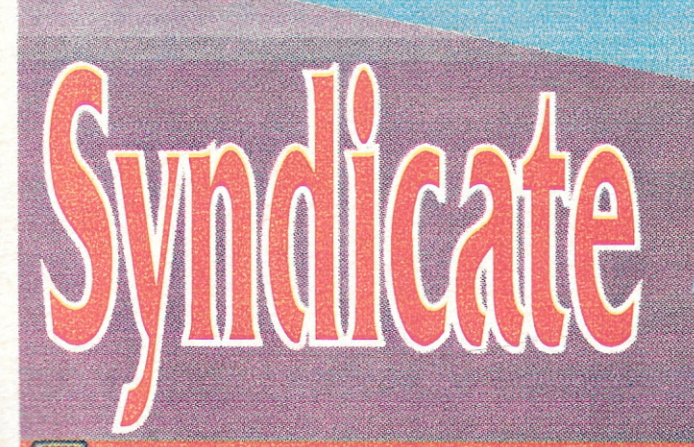

**CPU AMIGA 11** 

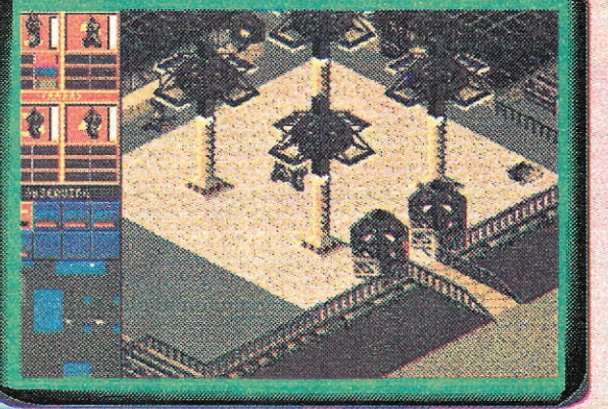

ser alterados conforme sua vontade ou necessidade! A primeira barra representa a inteligência com a qual o cubernóide reagirá a cada situação, a segunda modifica a percepção que determina a precisão dos seus tiros e a última é a adrenalina que altera sua velocidade e reações em reflexo! Essas barrinhas são determinantes para um bom desempenho e êxito da missão.

Os gráficos estão muito bons, usando e abusando do 3D isométrico, que só mestres como os da Bullfrog saberiam fazer e com uma apresentação, que apesar de monocromática, tem movimentos digitalizados perfeitos! O som também está muito bom, com gritos e sons de tiros bastante realísticos! Mas a complexidade de detalhes é o que realmente impressiona neste jogo, que com certeza vai marcar época! Mais um para o pessoal do sadismo se esbaldar de alegria, com muito sangue e mortes hilárias. Vale a pena dar uma olhadinha!

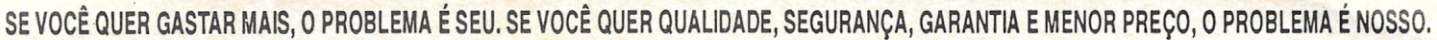

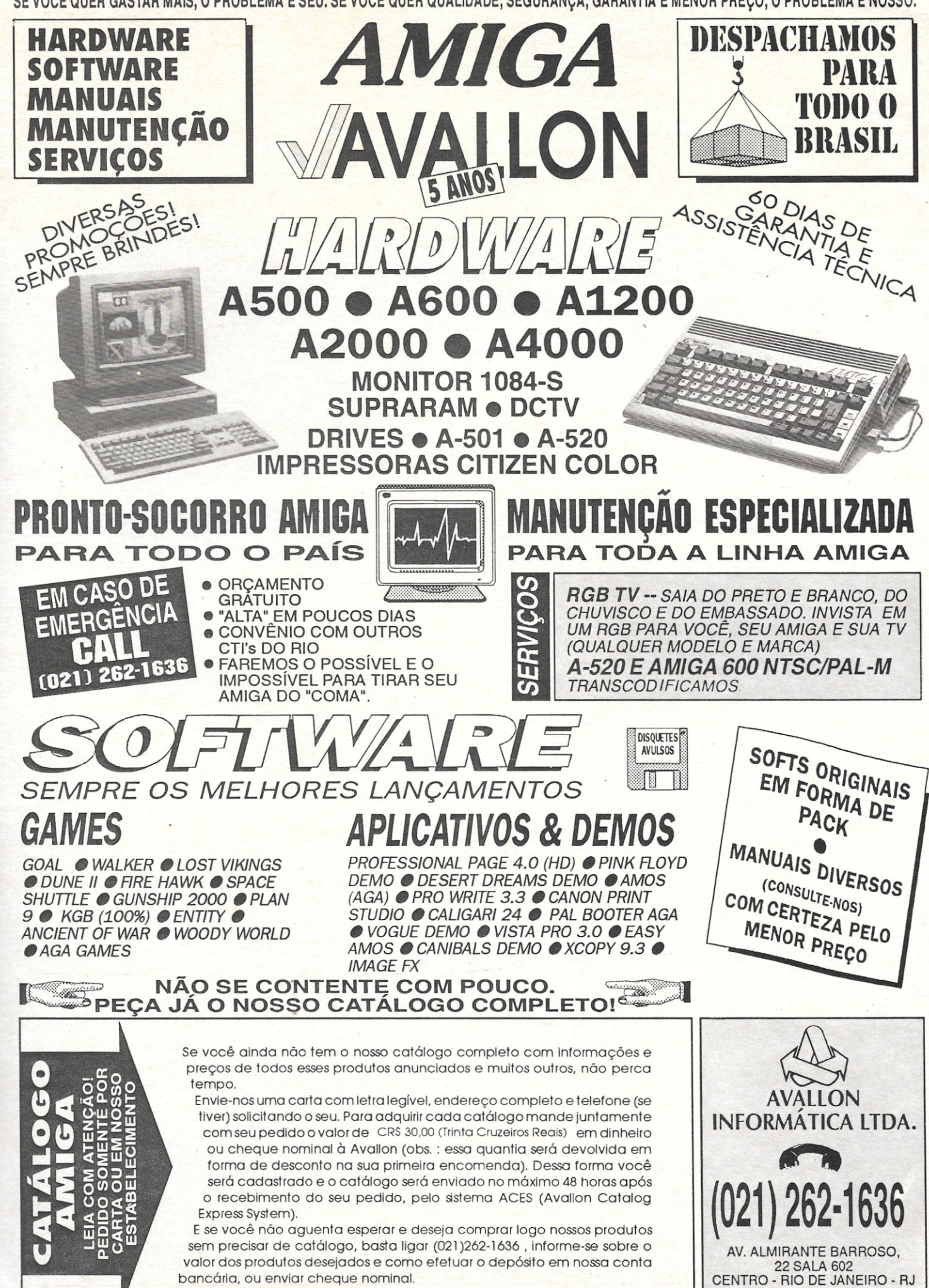

CEP 20031-003

## **BONS** CAMINHOS

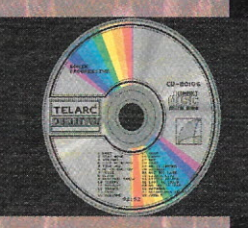

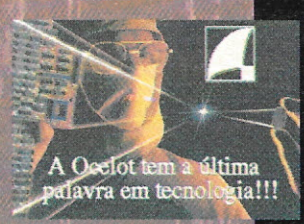

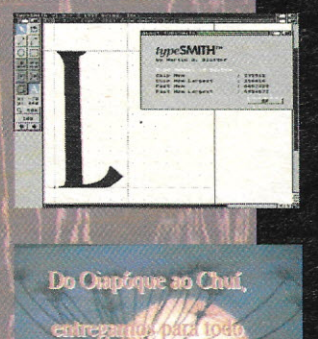

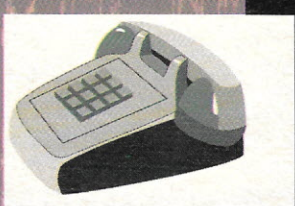

Única softhouse que pode abastecê-lo com novidades do exterior, sejam elas aplicativos ou, os mais modernos jogos. confira!!!

Temos sempre a melhor solução para montar sua estação de trabalho para computação gráfica ou desktop video! Temos ainda todo e qualquer periférico para seu Amiga! Garantia e manutenção próprias! Consulte-nos!

Centenas de fontes exclusivas em Type 1 e/ou CGFontes para DeskTop Publishing.

Todos nossos produtos são enviados com a maior rapidez possivel, via SEDEX ou eventualmente via AÉREA!

Para receber o nosso catálogo digital envie-nos um diskette para gravação gratuita.

EFAX:021-255-6880

Ocelot Systems Informatica Ltda.<br>Rua Santa, 50 sala 914 Copacabana <u>Rio de Janeiro, RJ</u> CEP.:22.041-010

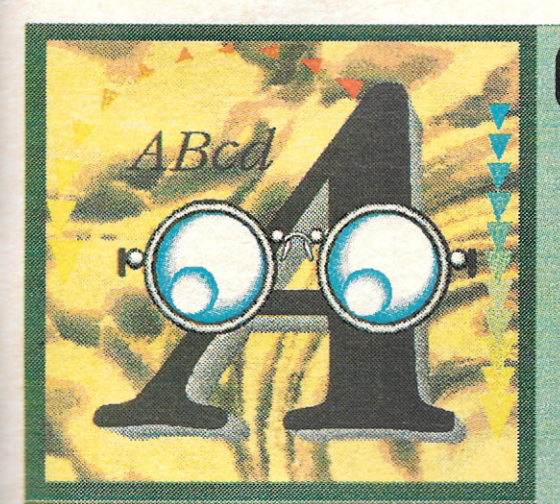

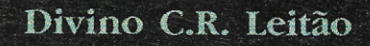

**OUE A AMIGA EMULA O PC** VOCÊ JÁ SABIA, AGORA **APRENDA COMO UTILIZAR CORRETAMENTE O PROGRAMA QUE MELHOR FAZ ESTA ATIVIDADE.** 

o escrever sobre o programa PC Task, na edição nº 8 de CPU-Amiga, não esperava que o assunto despertasse tanto interesse nos usuários. Recebemos muitos telefonemas de pessoas procurando o programa ou querendo saber se podiami rodar Windows e muitas cartas a CPU, perguntando como se usa o programa. Cedendo a tentação de ignorar estes adoradores de PC resolvi complementar o artigo, solucionando alguns grilos de instalação comuns aos usuários que não estão acostumados com outro tipo de máquina.

## Apesar da brincadeira no parágrafo anterior...

Quem me conhece sabe que dou a devida importância a todos os micros e reconheco o melhor lugar de cada equipamento. O fato de eu divulgar a linha PC em uma revista de Amiga (não é a primeira vez, basta olhar outros números de CPU) vem de encontro a uma realidade que nem o mais fervoroso adorador da linha Amiga (hem! alguém chamou) pode contestar: a linha PC domina o mercado. mundial e reina absoluta nas áreasi comercial e administrativa. Sendo assim. nada mais adequado do que ter em seu próprio Amiga a opção de usar programas nestas áreas.

Não vamos encarar um emulador como substituto para um equipamento...

A emulação através do PC-Task não permite, por exemplo, o uso de placas específicas para PC e consequentemente o uso de programas desenvolvidos para as mesmas. A versão 1.04 do PC-Task, permite apenas rodar programas que trabalhem sob o CGA, dando acesso às portas serial, paralela e do mouse. Isso limita bastante o universo do emulador, mas por outro lado já permite atuar em um campo bastante amplo - justamente no mais procurado pelos interessados, ou seja os programas comerciais mais tradicionais como DBase, planilhas, editores de texto e pequenos programas em Basic, C ou Pascal, além, é claro, de grande variedade de programas gráficos e até mesmo CAD.

## Por falar nestes programas...

Perdoem o erro na matéria anterior. quando citei o Banner Maniac várias vezes. Este programa não existe e o nome correto é Banner Mania. Infelizmente desta vez o erro foi do autor maníaco (por Amiga) e não da revisão.

## Não sei realmente (e não há tempo para testar)...

Se poderíamos instalar o Windows debaixo do PC-Task, mas seria um absurdo, pois se o sistema Windows não roda bem mesmo em algumas configurações de PC mais modestas, o que se dirá então de um emulador. A versão mais nova do PC-Task (que ainda não tive a oportunidade de ver) emula SVGA e certamente poderia rodar com Windows, Corel Draw ou Ventura Publisher, mas tais programas certamente teriam uma performance baixa no emulador, pois exigem configurações sofisticadas de PC.

Se o seu Amiga tem uma placa aceleradora com **CPU AMIGA 11 P** 

## **coprocessaoor...**

Certamente a emulação vai surpreender, principalmente com programas de banco de dados ou desenvolvimento em C, Clipper, uso de planilha e editores de texto. Já vi usuários de PC achando o emulador mais rápido nestas tarefas tão cotidianas, e olha que eram usuários de 286 para cima.

Mas, voltando ao lado prático da questão, vamos tentar solucionar maiores dúvidas:

1 - "O emulador entra mas não funciona e fica pedindo disco de PC. Eu coloco mas não acontece nada!"

## **Bom, parece óbvio ...**

Mas para muitos usuários que nunca viram um PC, fica difícil conviver com tantos padrões de disco diferentes, já que o PC pode trabalhar com discos de 3 1/2 e de 5 1/4 em DD (Dupla Densidade) e HD (Alta Densidade). Na verdade o Amiga também tem esta variedade de opções para discos, mas o tradicional é um Amiga ter um drive de 3 1/2, tipo DD e isto significa que o emulador só vai poder ler discos de PC formatados em drive 3 1/2 e com Dupla Densidade (justamente o padrão menos comum na linha PC).

## **Se o problema é o disco então faça o seguinte:**

Procure um PC que tenha drive de 3 1/ 2 (tanto faz DD ou HD) e formate um disquete de 3 1/2 no formato DD. Os disquetes DD tem apenas um furo no lado direito quando se olha sua face). Discos HD podem ser usados, mas neste caso é Ch CPU AMIGA 11

necessário forçar a formatação em DD e a forma de fazer isso varia nos sistemas operacionais do PC, portando se tiver dificuldade procure ajuda de alguém que conheça melhor a linha Pc.

## **Ao formatar O disquete...**

Não se esqueça de usar a opção /S na frente do comando Format, pois é necessário que o disco de PC contenha um sistema operacional qualquer acima do DOS 3.0.

## **Se o seu Amiga usa versões do WorkBench acima de** 2.0...

Então e só rodar o emulador, mas se o seu WB é 1.2 ou 1.3 então ainda tem que rodar um programinha que vem junto com o PC- Task, chama-se: TDPatch 1213. Este programa deve ser ativado antes de usar o PC-Task e é justamente o responsável por fazer os drives do Amiga ler discos formatados em PC.

Se o seu problema era este, já está resolvido. Nada do que digo é mistério, está tudo muito bem documentado no manual do PC-Task e nos "docs" que acompanham o programa.

## 2 - "Como usar o HD do Amiga como se fosse do PC?"

## **Esta questão já é mais , compJexa...**

Mas bastante simples de resolver para quem conhece a linha PC. A emulação de HD é feita da seguinte forma:

Deverão ser criados, no HD do Amiga, um ou mais arquivos com um nome qualquer e também deve ser especificada a sua localização no HD. Para isso, utilize os locais descritos como HardDrive C ou

D, na tela de abertura que precede a entrada do emulador (veja a figura). Para criar estes arquivos deve ser usada o comando na própria tela do programa PC-Task. Ao usar este comando será pedido o nome do arquivo e a descrição completa da localização, além do tamanho do HD em bytes - o manual recomenda não exceder o total de 32 Mb para cada partição.

## **A criação do** HD' **para o emulador ...**

Irá gera no HD do seu Amiga um arquivo de tamanho correspondente a quantidade de bytes solicitada. Recomendo que seja criada uma partição especial no Amiga para serem colocados estes arquivos, pois como são de tamanho grande é possível a ocorrência de problemas de gerenciamento e se estiverem junto com os arquivos do Amiga, uma eventual pane pode exigira formatação do HD, o que não afetará os programas do Amiga que esti verem em outra partição - se você não sabe o que é partição de HD então não tente fazer este trabalho sozinho, peça ajuda. Não explico isso aqui devido à grande variedade de opções entre os sistemas de HD existentes para Amiga

## **Uma vez criado o arquivo e definida sua localização ...**

É hora de selecionar "Start" no painel do emulador e passar para o mundo PC. A tela de abertura do PC irá informar sobre o programa e dará instruções sobre o uso do mesmo, porém um pouco mais abaixo você verá os dizeres:

HardDrive C is: < local e nome do arquivo criado> ou unavaliable (não disponível).

O mesmo estará escrito para o drive D. Não se assuste está tudo correto, a questão é que você ainda precisa informar para oSistema Operacional do PC da existência do HD. Para isso, use um disquete de 3 1/ 2, com o DOS do PC que também contenha um programa chamado FDISK.EXE. Basta então acionar este programa e seguir suas instruções.. se tudo correr normalmente você terá em seguida os seus drives reconhecidos como existentes, trabalho ainda não acabou...

## **Você já tem o emulador ...**

Tem os drives, mas falta ainda formatálos. Isso é muito fácil, use o comando FORMAT C: /S para formatar o drive C já com o DOS do PC e o comando FORMAT D: se tiver optado também pelo segundo HD.

Depois é só instalar nos drives C: ou D: os seus programas de PC preferidos e seu Amiga virou também um Pc.

## OUTRAS OPÇÕES DE<br>CONFIGURAÇÃO

Na figura que ilustra esta matéria, está a tela inicial do PC-Task e, além das funções descritas existem outras. Vamos analisá-Ias:

## **Na mesma janela ...**

Onde se define os HDs para o sistema (canto inferior esquerdo) você deve indicar os acionadores de disquete. O normal é colocar "DFO:" para o disco A e "DF1:" (se houver) para o disco B. Se tiver o drivé externo de 5 1/4 para Amiga, poderá usá 10 como opção.

## **Na janela acima e a esquerda ...**

Estão os créditos do programa e a opção Start (começar), é só clicar ali para iniciar a emulação, mas antes...

## **Na janela do ado superior direito**

Você pode definir os tipos dispositivos que pretende usar durante a emulação. CGA quer dizer ColorGraphics Adapter (adaptador gráfico de cores) e serve para indicar que a emulação será em cores. Se não estiver ativa, a emulação será monocromática, neste caso escolha as cores nos sliders (deslizadores) acima das opções.

## **As opções...**

"Use Serial" e "Use Parallel" servem para ativar ou desativar as respectivas portas durante a emulação. Se não estiver com dispositivos conectados nestas portas, deixe as opções desativadas.

## **No canto Inferior direto ...**

Existem opções para configurar a memória do PC e o nível de prioridade da tarefa no Amiga. Use os valores da ilustração ou menores, caso a seu Amiga tenha pouca memória RAM. Além das configurações há a opção "Use Defaults", que estabelece uma configuração padrão determinada pelo criador do programa.

## **Use a opção ...**

"Save Configuration" para salvar em disco todas as suas modificações (inclusive as referências aos drives). A opção "Quit", encerra o programa sem começar a emulação.

## **FINALIZANDO**

Infelizmente não é possível ler no padrão Amiga os arquivos gravados como de HD (teoricamente seria fácil, vamos aguardar novas versões), mas é possível o intercâmbio de

disquete, bastausaro programa CrossDOS no Amiga (ou outro qualquer).

## **Durante a emulação ...**

É possível a qualquer momento mudar de tarefa do Amiga para PC e vice-versa. Pode-se inclusive gravar em disco, no formato Amiga, a tela mostrada no emulador PC, usando programas como o SnapPlus, Art Departament Pro ou ScreenX -2.2, todos com a opção de captura de tela gráfica.

## **o bom uso...**

Deste programa depende mais do conhecimento que o usuário tem das duas linhas do que necessariamente da capacidade do emulador ou do próprio Amiga. No meu caso, uso basicamente para conversões de arqui vos, programação e teste de pequenós utilitários da linha PC.

## **Se desejar adquirir ...**

a versão original do programa, pode fazer seu pedido diretamente a Cross Soft, uma empresa que trabalha apenas com importação legal de programas de Amiga, peça informações à Caixa Postal 16300, Cep 22222-001, Rio de Janeiro. •

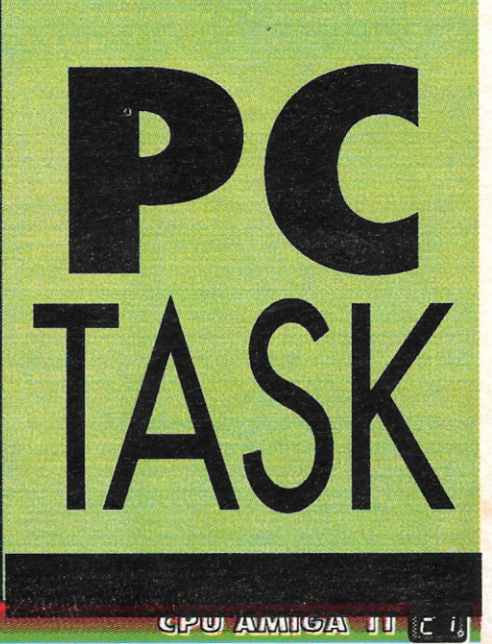

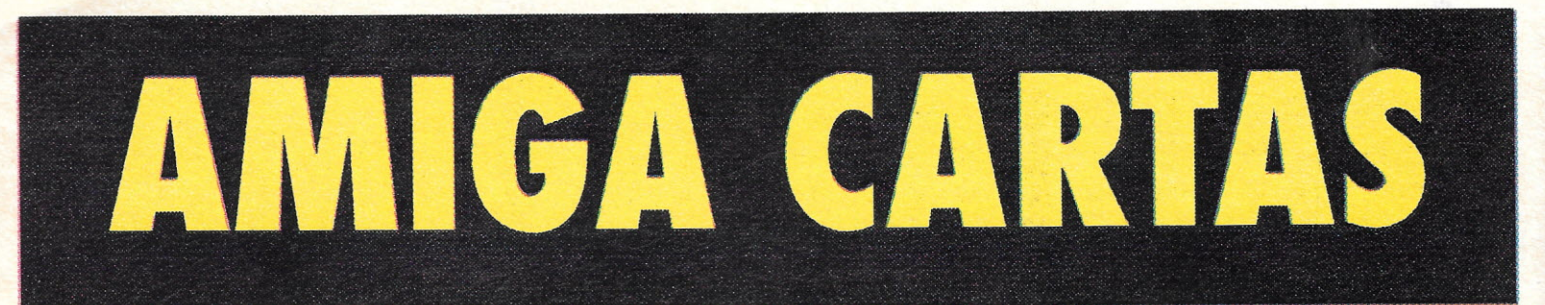

Caros amigos da CPU,

Adquiri, há pouco tempo, um Amiga 500 com 1Mb de memória, versão 1.2, juntamente com uma impressora Citizen GX-200 e gostaria de participar dessa comunidade CPU-Amiga, que está fazendo um trabalho excelente

Estive observando o último exemplar da CPU Amiga e li um artigo a respeito de uma reunião de usuários da linha Amiga em Curitiba e sei também da realização da FENASOFf em São Paulo. Portanto, gostaria de saber se é de interesse desses organizadores realizarem uma feira de informática no Rio de Janeiro, pois há muito eu espero uma oportunidade e até agora não apareceu nenhuma!

Como já disse, meu micro é da versão 1.2 e eu gostaria de saber se há a possibilidade de se fazer uma modificação para a versão 1.3. Se for possível, como devo proceder?

Outro ponto que eu quero falar é a respeito da seção de programas aplicativos. Além do meu equipamento, possuo ainda dois videocassetes e às vezes costumo gravar minhas animações e por isso preciso explorar ao máximo os aplicativos gráficos disponíveis para o Amiga, como o DeLuxe Paint, Briliance etc. Nesta seção vocês poderiam abordar mais detalhadamente, comentando e esclarecendo certos parâmetros dos programas.

No mais fica aqui registrado meu apreço a todos da redação e aproveito para deixar meu endereço de modo' que possa ser publicado para possíveis contatos com outros usuários.

Paulo Roberto da Silva Pça D. Pedro II, 11 casa 4 Nilópolis - RJ Cep 26530-010

## *Caro Paulo,*

*No momento em que comprou um micro Amiga, seja ele qual for, você imediatamente aderiu esta comunidade e nós lhe recebemos aqui com bastante atenção, assim como qualquer outro usuário de Amiga!*

*Quanto as feiras, isto tudo é um grande problema político e apenas por política é que as grandes feiras como Fenasoft passaram a ser realizadas em*

*São Paulo. Mas ao que tudo indica, provavelmente no começo do ano que vem esse quadro mudará completamente com a realização de pelo menos* 2 *grandes feiras de informática no RioCentro logo no primeiro trimestre! Aguarde!*

*Agora voltando às perguntas, a versão a que se refere do seu micro, nada mais é do que a versão do KickStart do Amiga, que a partir do 500 vem em ROM! Como a ROM é apenas um chip com alguma coisa gravada em seu interior, nada mais fácil do que trocá-Ia e, por conseqüência, atualizar a versão do KickStart! Procure uma softhouse séria, com manutenção própria e peça para que lhe troquem este chip, Com certeza não é muito caro!*

*Agradecemos a sugestão e certamente artigos do gênero não vão demorar a aparecer, portanto fique de olho!*

## *Gilberto PD*

## Prezados Amigos,

Inicialmente agradeço pelo apoio dado a nós, usuários dos computadores da linha Amiga. Espero poder continuar contando com vocês no intuito de dirimir dúvidas já que não há aqui no Brasil literatura farta para este fim, com exceção de dois conhecidos livros que dispensam comentários, devido a sua excelente qualidade.

Possuo um Amiga 500, 1Mb e Workbenchh 1.3 e tenho algumas perguntas:

1) O meu Amiga ao acessar o disco faz um barulho bem alto e às vezes até parece que vai "levantar vôo". Eu sei que isto não é normal... O que está acontecendo?

2) Na hipótese de eu ter que trocar o drive interno, posso adquirir um desses utilizados em PCs? Já vi alguns computadores da linha Amiga com um drive que me pareceu ser da Panasonic... Estou certo? Se há esta possibilidade, qual modelo posso utilizar sem problemas?

3) E os monitores tipo VGA, SVGA, utilizados também em PCs? Posso ligá-Ios sem problemas? "Afinal, quais são as freqüências de varredura do Amiga?

4) Posso ligar qualquer tipo de impressora no Amiga? Terei que fazer algum tipo de adaptação no cabo?

Estou optando pelos drives e monitores de PCs pelo preço mais acessível que os mesmos possuem em comparação com os fabricados pela Commodore e importados

legalmente e vendidos aqui no Brasil. Podese inclusive constatar que estes preços chegam a triplicar!!!

A propósito, estou escrevendo também para dar uma notícia: Foi lançado no mês passado uma coletânea em CD com bandas nacionais de música eletrônica, sendo que uma delas, cujo nome é CIBERNETICS FACES, utiliza somente um Amiga 500 e nada mais, inclusive em shows! Este CD está sendo lançado também no Alemanha e distribuído pela Europa através do selo SUBW AY (Obs.: o selo aqui no Brasil é CRI DU CHAT).

Participo também em uma das faixas com a banda VOLV UNCION. Não exportamos só bananas... Temos música eletrônica também e, diga-se de passagem, muito bem conceituda na Europa.

Gostaria que meu endereço fosse publicado para troca de informações:

Jorge Spera Rua Itapiru, 281/53 Jd. Saúde São Paulo - SP Cep 04143-010

## *Caro Jorge,*

*Agradeço muito pela dica, principalmente porque "este que vos escreve" é fanático por música eletrônica. Infelizmente antes de responder sua carta fiz uma "tour" pelas lojas onde poderia encontrar o tal CD, inclusive em algumas especializadas em Dance, Eletronic Music e outros undergrounds, aqui no Rio e aí em São Paulo, mas não obtive sucesso. Escreva-nos mais falando sobre este lançamento, pois tenho certeza que outros leitores também se interessaram!*

*Voltando às questões:*

*1) Esse barulho que se refere não era nada de anormal nos primeiros Amigas 500 fabricados até* 91. *Depois disso, os 500 passaram a ser mais silenciosos. Mas se isto realmente lhe estiver incomodando muito:*

2) O *modelo que melhor se encaixa no 500 é o drive da marca CHINON com o modelo FB-354. É verdade, há também o Panasonic, mas já foi constatado que ele não se ambienta tão bem quanto o CHINON.*

*3) Esses monitores VGA ou SVGA, apesar de terem uma varredura de freqüência bem restrita, até podem ser* *adaptados para o Amiga, alguns até por meio de um pequeno cabo! A frequência de varredura horizontal do Amiga vai desde r.6 kHz até* 31.44 *kHz.*

*4) A princípio qualquer impressora pode ser conectada ao Amiga sem problemas, só se deve tomar a seguinte precaução: se for conectar uma impressora nacional, corte o pino de número* 14, *pois algumas delas tem uma pequena voltagem neste pino que podem danificar o chip 20A!*

## *Gilberto PD*

## Prezados Senhores,

Adquiri um Amiga 1200 há pouco mais de um mês e já tenho muitas dúvidas a respeito.

Estou super feliz com seu desempenho, principalmente na parte gráfica, e até agora não houve problemas de incompatibilidade com outros Amigas. Mas me revolta saber que, com apenas 2Mb de RAM, eu fico impossibilitado de editar gráficos em 3D, morphing, ou mesmo com altas resoluções de imagem (falo dos melhores programas).

Estou interessado então em expandir sua memória RAM ao máximo para acabar com esse tipo de problema e, assim, utilizar o micro como \$U\$TENTO e hobby (não apenas em jogos como atualmente). Quais são as soluções desse meu problema?

Falando em jogos, já existe algum que utilize toda capacidade gráfica e sonora do A1200? Queria saber também em que o A1200 ganha dos outros Amigas e qual sua proximidade com o A2000?

Depois disso tudo ainda peço, se é que eu tenho esse direito, que publiquem mais matérias com o 1200 (estou achando pouco) e também uma matéria com o desempenho da placa A1230, como foi feita em edições passadas com a A-530!

Sugestões:

1) Aumentem o número de páginas da revista, ela é excelente!

2) Façam uma matéria com o desempenho dos joysticks brasileiros que estão no mercado!

## Roberto Fleury - Rio de Janeiro

## *Caro Roberto,*

*Apesar dos micros 1200 virem de fábrica com os 2Mb de ChipRAM, agora o padrão de memória mínima em qualquer micro Amiga. Entretanto, os programas profissionais do tipo morphing e 3D não rodam nem com dois, nem com três nem com quatro megabytes de memória! Esses*

*"programinhas" consomem grandes quantidades de memória, e é melhor você começar a pensar com* 2 *casa decimais, isto é, mais de 10Mb. Isto se realmente estiver pensando em "\$u\$tento"! Já para hobby, se você adquirir mais uns 4Mb, que pode ser em forma de PCMCIA ou até numa expansão de trapdoor (embaixo), aí sim você conseguirá fazer trabalhos muito bons, principalmente em 3D, com um bom programa como o Imagine ou Real 3D! Note que qualquer expansão que se coloque em um 1200 estará expandindo apenas a memória Fast, pois ainda não há maneira de se expandir a Chip (ainda...).*

*Já há vários jogos que se utilizam da capacidade gráfica do 1200. Na edição passada inclusive foi mostrado o Nigel Mansell. Mas a capacidade sonora ainda é a mesma do Amiga 1000, pai de todos os Amigas, que já foi mais do que explorado!*

O *1200 tem a vantagem de ser o micro mais atual da linha Amiga contando com o chipset AGA, que dentre outras coisas tem uma pallete de* 16.8 *milhões de cores, tem uma arquitetura 100% 32-bits, e um processador Motorola 68020, que trabalha a J4Mhz de freqüência, sendo assim cinco vezes mais rápido que um A-2000 ou A-500 como eles saem de fâbrical Já o 2000 tem a vantagem da expansibilidade, por ter vários slots, todos podendo ser usados ao mesmo tempo e o 1200 tem apenas o PCMCJA e o Trapdoor! Em breve estaremc : falando mais do excelente 1200, tendo em vista que já está sendo comercializado aqui no Brasil pela PCI, e a aceitação que esta potente máquina vem tendo pelo público usuário.*

*Quanto às sugestões, o aumento de. número de páginas já está sendo providenciado. Agora sobre os joysticks, posso lhe adiantar que o melhor sem dúvida é o Quickshot, em qualquer modelo. Mas certifique-se que é compatível com Amiga/ Atari!*

*Gilberto PD*

## Prezados Amigos,

Estou escrevendo para esta revista para dar algumas sugestões, para torná-Ia cada vez melhor (felizmente, isto vem acontecendo) e também para solucionar algumas dúvidas. Eu acho que seria uma boa idéia dar espaço para uma seção sobre programação no Amiga. Também gostaria de ver jogos e aplicativos mais antigos sendo abordados (o "antigo" na informática é de um ou dois anos atrás), pois não é porque um aplicativo é novo que ele é melhor que outro similar lançado há mais tempo.

Minhas dúvidas:

1) Como faço para obter acentos e cedilha na impressora Citizen GX-190, com driver Epson JX-80? Já tentei de tudo e não consegui.

2) Existe algum aplicativo para o Amiga equivalente ao Banner do PC? qual?

3) O Pascal e C do Amiga são iguais aos do PC em termos de programação?

4) O Deluxe Paint III é muito inferior ao Dpaint IV? Quais são as diferenças?

## Até a próxima,

Marcos Fábio Renz - Três Passos,RS

## *Caro Marcos,*

*Ainda não é hora para subdividirmos a revista em pequenas seções pré-definidas, mas quando o volume aumentar, com certeza teremos um espaço próprio para os programadores. No momento, a colaboração de pequenos programas já está satisfazendo a maioria dos leitores.*

*Os aplicativos antigos têm uma vantagem em relação aos novos: já sabemos qual é bom e qual é ruim. Sempre que pudermos, daremos uma brecha para falarmos dos consagrados "pequenosgrandes" programas que levaram a linha Amiga até onde ela se encontra hoje. Aguarde.*

*Suas respostas:*

*1) Tenho tido contato com vários modelos das impressoras Citizen, mas infelizmente a GX-190 não foi uma delas. No entanto, tenho idéia do que pode ser feito. Se você pensou em ficar mudando aquelas pequenas chaves "liga/desliga", esqueça. Aquilo dá a maior dor de cabeça e sempre tem algum caracter que sai trocado!* O *melhor é certificar-se que o driver que está usando é o mesmo que a sua impressora emula e isso é facilmente conhecido através do manual. Depois conte com um editor de textos que tenha uma saída especial com "superfonis" que tenham acentos e tudo mais, como no Kindwords e o FinalCopy. Esses editores imprimem sempre acentuados e sem defeitos - o que estiver na tela, é o que vai ser impresso.*

*2) Equivalente ao Banner eu não diria, mas há um programa todo especial que se assemelha bastante, com alguns dos seus recursos e oferecendo outros. É o Pelikan Press, que além de faixas gigantes, faz cartazes, posters e calendários ilustrados. É nota 10.*

*3) A base de programação desses programas é praticamente a mesma, diferindo em alguns poucos comandos que se referem a própria máquina. Mas aproveitando-se de um CrossDos, você pode muito bem fazer um intercâmbio de*

*programas simples entre o Amiga e o Pc.*

*4) Não é muito inferior, mas é inferior.* O *DPaint IV tem como maior diferença do seu antecessor, poder manipular telas em formato HAM, de 4096 cores que o III não pode.* O *DPaint IV ainda conta com muitas funções simplificadas e complementadas, que fazem a diferença. Vários níveis de "dithering" asseguram um degradé mais suave, e muitas outras funções elevam o nível do programa. Se você está na dúvida quanto ao upgrade, não hesite: o DPaint IV é bem superior.*

*Gilberto PD*

## Caros Amigos,

Em primeiro lugar, gostaríamos de parabenizá-Ios pela publicação da CPU-Amiga, pois antes só havia revistas importadas, caras e difíceis de achar. Em segundo lugar, vai um puxão de orelha pela falta de uma seção de classificados. Para ajudar a sanar este problema, lá vai:

Vendo placa aceleradora VXL30 40MHz com 68882/25MHz e VXL RAM32 com 2Mb (expansível até 8Mb), drive AE-HD externo e um Digi- View 4.0 Gold.

Temos também alguns projetos de hardware para Amiga, como por exemplo um sampler estéreo compatível com o Perfect Sound 2, interface MIDI, entre outros, que gostaríamos de publicar na CPU Amiga.

Possuímos um Amiga 4000/040 e gostaríamos de trocar experiências com usuários de Amiga na área de animação em 3D.

Nosso endereço é:

Art Studio Computação Gráfica. Rua Barão de Arary, 600/ 19 13600-000 - Araras - SP Fone: (O195) 41-3486

*Caros amigos,*

*Agradecemos os parabéns e publicamos seu anúncio. No entanto, uma sessão de classificados já é algo a se pensar ...*

*Quanto aos projetos de hardware, todos seriam bem-vindos, basta apenas fazer contato telefônico com o nossa redação para verificar a possibilidade da publicação. Estaremos aguardando.*

## *Gilberto PD*

## Amigos da CPU,

Estou feliz com o primeiro caderno de Amiga no Brasil e preciso que me resolvam um problema. Tenho um A500 1990 v.1.3

com 1Mb e muitas vezes que eu introduzo um disquete no DFO, aparece no alto da tela "Not a DOS disk in unit 0". Fico louco!!! Repito a operação uma, duas, três vezes... até que o drive decide ler o disco.

Seria problema dos discos, do drive, ou mesmo do computador? Adoraria saber a resposta antes de ficar careca... Conto com vocêsl

Além disso envio uma superdica:

## **STREET ROD**

Ao vender um carro, dê um preço acima do normal até que surja a mensagem NO WAY. A seguir, aumente uns US\$ 150 do preço normal, e ele irá pedir que abaixe para tanto. Abaixe uns US\$ 50 do preço anterior e ele pedirá que abaixe novamente, dando outra oferta. Apague e digite "22222", com isso venderá seu carro, qualquer que seja ele, por uma fortuna. Repita a operação conforme sua vontade de ficar milionário.

Adriano P. Silvaroni - São Paulo *Caro Luís,*

## *Caro Adriano,*

*Nós e todos leitores agradecemos pela dica, e aproveito para convidar a todos os game-maníacos que enviem suas dicas e soluções, para que outros jogadores também consigam ganhar nosjogos.*

*Quanto ao seu problema com o 500, isso me parece ser um problema intermitente provavelmente de mau contato. Portanto peça para um técnico de sua confiança dar uma geral no micro, apertando todos os chips e conexões. Se o problema persistir, pode ser que o drive ou o chip 8520A esteja com algum problema e isso só mesmo o técnico poderá dizer.*

*Gilberto PD*

Antes de mais nada, agradeço a atenção dada a minha carta anterior.

Quanto ao uso de monitores VGA em um Amiga, devo informar que possuo um esquema para a construção do mesmo, escrita por Marcus Spankus, assim que encontrá-Io eu o enviarei, no entanto, eu acho que é necessário um monitor multissíncrono com varredura de 15,75 kHz para funcionar e o único que conheço é o COMPAL TCM3 Multisync!

Recentemente, instalei meu MSX2+ no 1084S, conseguindo um resultado excelente via RGB, até melhor do que com o A500. Caso alguém se interesse, posso enviar o esquema do cabo.

Para a utilização do Joypad PRO 2, basta inverter o cabo amarelo com o vermelho, se isto causa algum dano ao equipamento eu não sei, mas já fiz a adaptação de dois destes controles e utilizo um deles há mais de um ano.

Aproveitando a ocasião, gostaria que me fossem elucidadas umas sérias dúvidas que me surgiram quanto a instalação de um HD em um A600:

1) Segundo a AmigaWorld, o A600 não é compatível com a IDE, a menos que seja instalada a ROM A600HD. Seria por acaso a revisão 2.05, que acompanha os modelos mais recentes?

2) Onde eu posso comprar o disco de instalação de HD que acompanha os A600 que possuem HD de fábrica?

3) Quais empresas vendem HDs de 2.5 polegadas no Brasil e quais podem ser utilizados em um 600?

Luís Carlos Zardo - S. Miguel D'Oeste, **SC** 

*Tanto nós quanto os leitores estaremos esperando pelos esquemas que prometeu! Agora quanto às suas dúvidas, vou tentar dirimi-Ias:*

*I) Não é que o 600 não seja compatível com lDE: o problema éjustamente a versão da ROM que ele carrega. As ROMs que aceitam controlar um HD tem uma revisão 37.300 adiante - se a sua for uma 37.299, você terá que fazer um upgrade de ROM, para a instalação deum HD! A versão 2.05, a qual se referiu, é apenas a versão do Workbench que pode ou não acompanhar uma ROM nova, que aceite o HD!*

*2) Realmente, o disco poderá ser o seu maior problema. Você terá que encontrar um amigo ou uma softhouse que possa lhe fornecer o tal disco. Provavelmente a própria PCl possa lhe fornecer o disco, através de um de seus representantes, é claro.*

*3) Não sei com certeza onde poderia encontrar um HD de* 2,5 *polegadas. No entanto, acompanhando as últimas feiras de informática, tenho visto vanos representantes de empresas estrangeiras que fabricam o HD, como Seagate, Quantum, Conner e Maxtor. Portanto não será difícil achar um destes por aqui! Qualquer modelo servirá no 600, inclusive os Quantum, que têm dado alguns problemas aos usuários de 1200!*

*GibertoPD*

# **SOLICITE JA SEU**

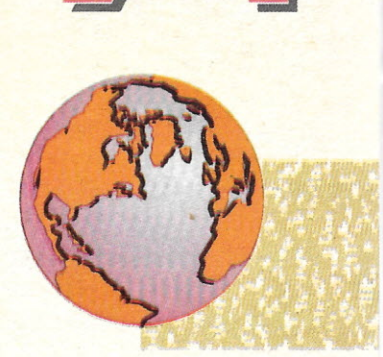

Convites enviados até 30/04/94 serão confeccionados gratuitamente e enviados para o endereço desejado. Após está data, serão pagos obedecendo a tabela abaixo:

Até 31 de maio.......... U\$S 2,00 Até 30 de junho.......... USS 3,00 Até 22 de julho........... USS 5,00

Todo o visitante que já possua o CARTÃO FENASOFT e queira troca-lo por qualquer motivo, pagará uma taxa de U\$S 5,00 (Dolar Turismo do dia de envio). Todos os pagamentos deverão ser efetuados por cheque nominal a FENASOFT Participações, Administrações e Eventos Ltda. pelo valor equivalente a cotação do Dolar Turismo do dia do envio do convite.

 $\overline{\mathcal{L}}$ 

Todos os CARTÕES FENASOFT já emitidos continuam válidos para 8ª FENASOF

 $\sim$  0/

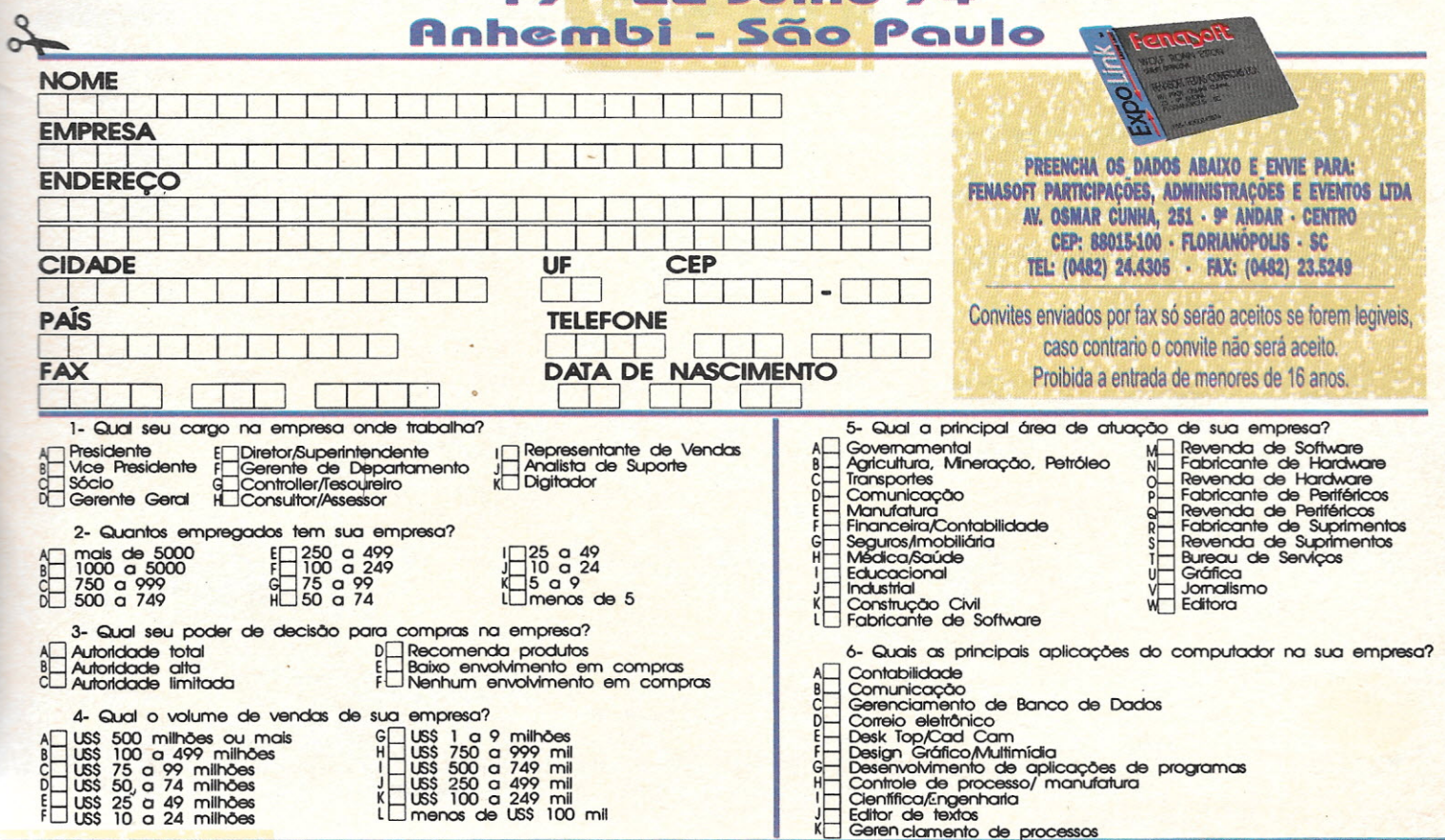

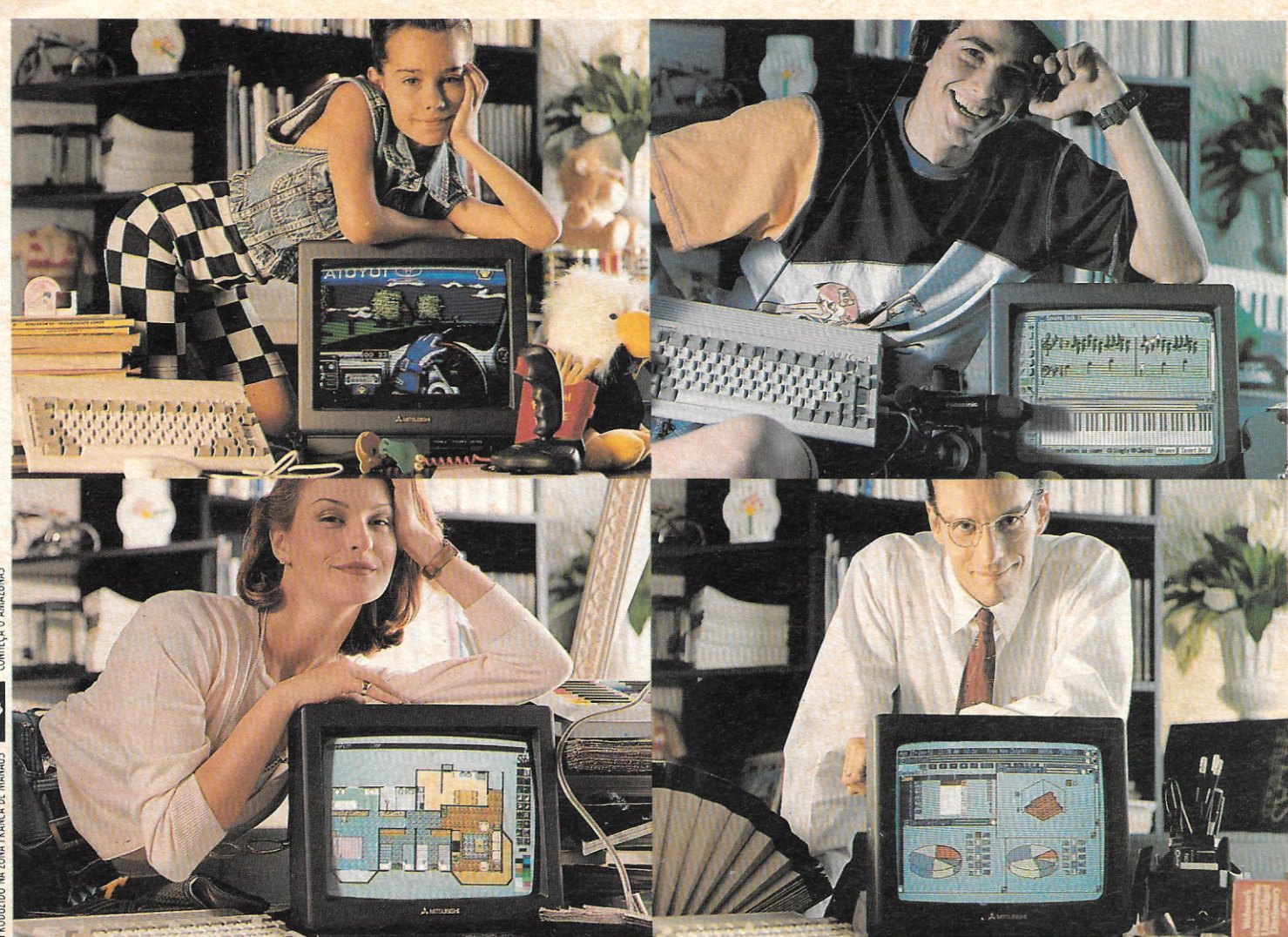

## Amiga<sup>é</sup> pra essas coisas.

Este é o computador mais popular da Europa e o mais vendido na Alemanha. É fácil de usar, vem com editor de textos, planilha eletrônica, banco de dados, 12 jogos e está pronto para multimídia: faz animação de imagens,

videoclipes, apresentações, com 4096 cores e 4 canais de som independentes, montados em 2 canais estéreo. Quer montar um audiovisual, jogar um game ou por as contas do escritório em dia ? Amiga<sup>®</sup> é pra essas coisas.

Aproveite a promoção especial e consulte nossos preços. Impressora compativel com qualquer PC ou PS.

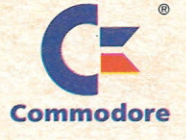

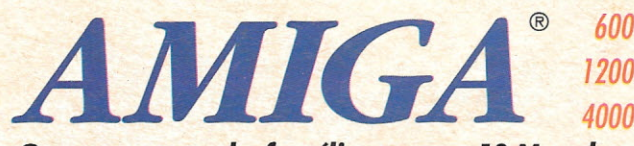

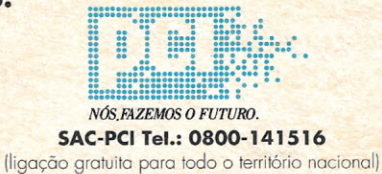

O passaporte da família para o 1º Mundo

São Paulo (011): Mappin: 214-4411 R.7564 · OP: 885-6645 · Computer Place: 820-2851 · Multisoft: 535-3431 · RPS: 270-3400 · Layor: 829-9599 Campinas (0192): Albuquerque: 32-3700 · Multibyte: 54-2507 · Ribeirão Preto (016): Mactron: 625-1800 · Belo Horizonte (031): Meta Automação: 281-2828 Brasília (061): WF: 225-1414 . M. Marcelino: 274-0980 . Fortaleza (085): LBM: 231-7478 . Belém (091): M. Marcelino: 235-4034 . Cuiabá (065): Milan: 624-2121 . Rio de Janeiro (021): SPE: 297-0088 . CAT: 220-8456 . Zentek: 260-1352 . Compumaq: 224-7010 . Salvador (071): Eqcenter: 235-4209 Curitiba (041): Comasul: 254-8144 • Florianópolis (0482): Comasul: 24-9066 • Goiânia (062): Assiste: 281-4455 • Porto Alegre (051): Casa do Desenho: 343-3211 · CMN: 228-5800 · Digimer: 221-7599 · Bento Gonçalves (054): Comabe: 452-3822 · Vitória (027): Wilson Ramos: 222-5055